#### Our Products Make Your Product Better®

To learn more about EMAC's products and services and how they can help your project

http://ftp.emacinc.com/Tech\_Info/About\_EMAC\_Products\_and\_Services.pdf

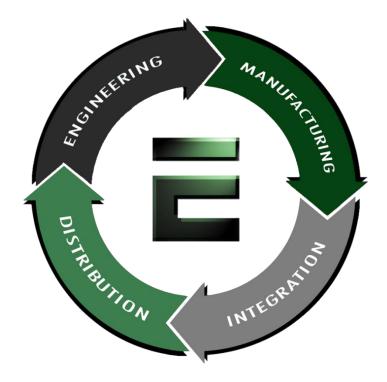

Authorized Distributor, Integrator, and Value-Added Reseller

Manual downloaded from <a href="https://www.seaminten.com">ftp.emacinc.com</a>

For purchase information please contact info@emacinc.com

For technical support please submit a ticket at <u>www.emacinc.com/support</u>

### **GENE-QM87**

Intel<sup>®</sup> 4<sup>th</sup> Generation Core<sup>™</sup> i Series Processor 2 Gigabit Ethernet 2 USB3.0, 6 USB 2.0, 4 COM 8-bit Digital I/O 2 SATA 6.0Gb/s (Optional RAID) 1 CFast<sup>™</sup>, 1 Mini Card, LPC

> GENE-QM87 Manual 4<sup>th</sup> Ed. September 9, 2015

# **Copyright Notice**

This document is copyrighted, 2015. All rights are reserved. The original manufacturer reserves the right to make improvements to the products described in this manual at any time without notice.

No part of this manual may be reproduced, copied, translated, or transmitted in any form or by any means without the prior written permission of the original manufacturer. Information provided in this manual is intended to be accurate and reliable. However, the original manufacturer assumes no responsibility for its use, or for any infringements upon the rights of third parties that may result from its use.

We reserve the right to make changes in the product design without notice to its users.

## Acknowledgments

All other products' name or trademarks are properties of their respective owners.

- AMI is a trademark of American Megatrends Inc.
- CFast™ is a trademark of the Compact Flash Association.
- Intel<sup>®</sup> and Core<sup>™</sup> are trademarks of Intel<sup>®</sup> Corporation.
- Microsoft Windows<sup>®</sup> is a registered trademark of Microsoft Corp.
- ITE is a trademark of Integrated Technology Express, Inc.
- IBM, PC/AT, PS/2, and VGA are trademarks of International Business Machines Corporation.
- SoundBlaster is a trademark of Creative Labs, Inc.

Please be notified that all other products' name or trademarks not be mentioned above are properties of their respective owners.

# Packing List

Before you begin installing your card, please make sure that the following materials have been shipped:

- 1 DVD-ROM for Manual (in PDF Format) and Drivers
- 1 GENE-QM87
- 1 Power Cable 170204010R

If any of these items should be missing or damaged, please contact your distributor or sales representative immediately.

# Contents

#### **Chapter 1 General Information**

| 1.1 Introduction   | . 1-2 |
|--------------------|-------|
| 1.2 Features       | . 1-3 |
| 1.3 Specifications | . 1-4 |

#### **Chapter 2 Quick Installation Guide**

| 2.1 2.1 Safety Precautions 2-2                              |
|-------------------------------------------------------------|
| 2.2 Location of Connectors and Jumpers 2-3                  |
| 2.3 Mechanical Drawing 2-5                                  |
| 2.4 List of Jumpers 2-7                                     |
| 2.5 List of Connectors 2-8                                  |
| 2.6 Setting Jumpers 2-10                                    |
| 2.7 Mini-Card with mSATA / PCIe Selection (JP1) 2-11        |
| 2.8 Touch Screen 4/5/8-Wire Selection (JP2)2-11             |
| 2.9 LVDS Port 1 Backlight Inverter Voltage Selection (JP3)  |
|                                                             |
| 2.10 LVDS Port 1 Backlight Lightness Control Mode           |
| Selection (JP4)2-12                                         |
| 2.11 LVDS Port 1 Operating Voltage Selection (JP5)2-12      |
| 2.12 LVDS Port 2 Operating Voltage Selection (JP6) 2-12     |
| 2.13 LVDS Port 2 Backlight Inverter Voltage Selection (JP7) |
|                                                             |
| 2.14 LVDS Port 2 Backlight Lightness Control Mode           |
| Selection (JP8) 13                                          |

| 2.15 AT/ATX Power Supply Mode Selection (JP9)                                                                                                    | 2-13                                                                            |
|----------------------------------------------------------------------------------------------------|---------------------------------------------------------------------------------|
| 2.16 Clear CMOS Jumper (JP10)                                                                                                    | 2-14                                                                            |
| 2.17 COM2 Pin8 Function Selection (JP11)                                                                                                    | 2-14                                                                            |
| 2.18 +5VSB Output w/SMBus (CN1)                                                                                                    | 2-14                                                                            |
| 2.19 LVDS Port 2 Inverter / Backlight Connector (CN                                                                                                    | 12)2-15                                                                         |
| 2.20 +5V Output for SATA HDD (CN3)                                                                                                    | 2-16                                                                            |
| 2.21 External +5VSB Input (CN4)                                                                                                    | 2-16                                                                            |
| 2.22 CPU FAN (CN5)                                                                                                    | 2-16                                                                            |
| 2.23 SATA Port 2 (CN6)                                                                                                    | 2-17                                                                            |
| 2.24 SATA Port 1 (CN7)                                                                                                    | 2-17                                                                            |
| 2.25 Main Power Input (+12V ONLY) (CN8)                                                                                                    | 2-18                                                                            |
| 2.26 Digital IO Port (CN9)                                                                                                    | 2-18                                                                            |
| 2.27 LVDS Port 1 Inverter / Backlight Connector (CN                                                                                                    | 110)                                                                            |
| === ===== = = = = = = = = = = = = = =                                                                                                     | 110)                                                                            |
| g                                                                                                    |                                                                                 |
|                                                                                                    | 2-19                                                                            |
|                                                                                                    | 2-19<br>1)2-20                                                                  |
| 2.28 SPI Programming Header (Debug ONLY) (CN1                                                                                                    | 2-19<br>1) 2-20<br>2-20                                                         |
| 2.28 SPI Programming Header (Debug ONLY) (CN1<br>2.29 USB 2.0 Port 3 (CN12)                                                                                                    | 2-19<br>1)2-20<br>2-20<br>2-21                                                  |
| 2.28 SPI Programming Header (Debug ONLY) (CN1<br>2.29 USB 2.0 Port 3 (CN12)<br>2.30 USB 2.0 Port 4 (CN13)                                                                                                    | 2-19<br>1) 2-20<br>2-20<br>2-21<br>2-22                                         |
| <ul> <li>2.28 SPI Programming Header (Debug ONLY) (CN1</li> <li>2.29 USB 2.0 Port 3 (CN12)</li> <li>2.30 USB 2.0 Port 4 (CN13)</li> <li>2.31 LVDS Port 1 Connector (CN14)</li> </ul>                                            | 2-19<br>1) 2-20<br>2-20<br>2-21<br>2-22<br>2-24                                 |
| <ul> <li>2.28 SPI Programming Header (Debug ONLY) (CN1</li> <li>2.29 USB 2.0 Port 3 (CN12)</li> <li>2.30 USB 2.0 Port 4 (CN13)</li> <li>2.31 LVDS Port 1 Connector (CN14)</li> <li>2.32 LVDS Port 2 Connector (CN15)</li> </ul> | 2-19<br>1) 2-20<br>2-20<br>2-21<br>2-22<br>2-24<br>2-26                         |
| <ul> <li>2.28 SPI Programming Header (Debug ONLY) (CN1</li> <li>2.29 USB 2.0 Port 3 (CN12)</li></ul>                                                                                                    | 2-19<br>1) 2-20<br>2-20<br>2-21<br>2-22<br>2-24<br>2-26<br>2-26                 |
| <ul> <li>2.28 SPI Programming Header (Debug ONLY) (CN1</li> <li>2.29 USB 2.0 Port 3 (CN12)</li></ul>                                                                                                    | 2-19<br>1) 2-20<br>2-20<br>2-21<br>2-22<br>2-24<br>2-26<br>2-26<br>2-27         |
| <ul> <li>2.28 SPI Programming Header (Debug ONLY) (CN1</li> <li>2.29 USB 2.0 Port 3 (CN12)</li></ul>                                                                                                    | 2-19<br>1) 2-20<br>2-20<br>2-21<br>2-22<br>2-24<br>2-26<br>2-26<br>2-27<br>2-27 |

| 2.39 COM Port 3 (CN22) 2-31                             |
|---------------------------------------------------------|
| 2.40 LPC Expansion Connector (CN23) 2-32                |
| 2.41 COM Port 2 (RS232/485/422) (CN24) 2-33             |
| 2.42 PS/2 Keyboard/Mouse Combo Port (CN25) 2-35         |
| 2.43 Stereo Audio RIGHT Channel (CN26) 2-36             |
| 2.44 Stereo Audio LEFT Channel (CN27) 2-36              |
| 2.45 Front Panel (CN28) 2-37                            |
| 2.46 10M/100M/1G Ethernet Port 1 (CN29) 2-37            |
| 2.47 10M/100M/1G Ethernet Port 2 (CN30) 2-38            |
| 2.48 USB 2.0/3.0 Port 1 & 2 (CN31) 2-39                 |
| 2.49 High Definition Audio (CN32) 2-40                  |
| 2.50 COM Port 1 (D-SUB 9) (CN33) 2-41                   |
| 2.51 HDMI (CN34)2-41                                    |
| 2.52 VGA / DVI Ports (depend on hardware configuration) |
| (CN35)2-43                                              |
| 2.53 UIM Socket (CN36) 2-45                             |
| 2.54 Mini-Card (PCIE1)2-46                              |
| 2.55 C-FAST (CFD1)                                      |
| 2.56 DDR3L SO-DIMM Slot (DIMM1) 2-50                    |

#### Chapter 3 AMI BIOS Setup

| 3.1 System Test and Initialization. | 3-2 |
|-------------------------------------|-----|
| 3.2 AMI BIOS Setup                  | 3-3 |

#### Chapter 4 Driver Installation

| I.1 Installation4-3 |
|---------------------|
|---------------------|

#### Appendix A Programming The Watchdog Timer

| A.1 ProgrammingA-2                        | 2 |
|-------------------------------------------|---|
| A.2 F81866 Watchdog Timer Initial Program | 5 |

#### Appendix B I/O Information

| B.1 I/O Address Map         | B-2 |
|-----------------------------|-----|
| B.2 Memory Address Map      | B-4 |
| B.3 IRQ Mapping Chart       | B-5 |
| B.4 DMA Channel Assignments | B-8 |

#### Appendix C Mating Connector

| C.1 List of Mating Connectors and Cables | C-2 |
|------------------------------------------|-----|
|------------------------------------------|-----|

#### Appendix D Electrical Specifications for I/O Ports

| D.1 Electrical Specifications for I/O Ports D-2 | D.1 | Electrical \$ | Specifications | for I/C | ) Ports |  | D-2 | 2 |
|-------------------------------------------------|-----|---------------|----------------|---------|---------|--|-----|---|
|-------------------------------------------------|-----|---------------|----------------|---------|---------|--|-----|---|

#### Appendix E DIO

| E.1 DIO ListE-2 |
|-----------------|
|-----------------|

SubCompact Board

**GENE-QM87** 

# Chapter

# General Information

Chapter 1 General Information 1-1

#### **1.1 Introduction**

The GENE-QM87 supports Intel<sup>®</sup> 4<sup>th</sup> Generation Core <sup>™</sup> i Series processors which when paired with the Intel<sup>®</sup> QM87 chipset offers a high performance computing platform with low power consumption. This new product supports 204-pin DDR3L SODIMM at speeds of 1333/1600 MHz, up to 8 GB.

One CFast<sup>™</sup> and two SATA 6.0Gb/s (Optional RAID) interfaces provide ample storages. With dual Gigabit Ethernet, four COM ports, two USB3.0 and six USB2.0, the GENE-QM87 meets the requirements of today's demanding applications.

Display requirements are met with an abundance of interfaces such as CRT, HDMI, DVI-I and LCD. The graphic engine adopts Intel<sup>®</sup> QM87 to offer high definition display function. In addition, it supports up to triple view for two 24-bit Dual-Channel LVDS, one HDMI, one DVI and one CRT.

With all of its integrated features, the GENE-QM87 strikes a balance of performance and price. This versatile product targets Industrial Automation, Entertainment, KIOSK/POS, Transportation, Banking, and Digital Signage.

#### 1.2 Features

- Intel<sup>®</sup> 4<sup>th</sup> Generation Core<sup>™</sup> i5-4402E Processor
- Intel<sup>®</sup> QM87
- 204-pin DDR3L 1333/1600 MHz SODIMM x 1, Up to 8 GB
- Gigabit Ethernet x 2
- CRT, DVI, 18/24-bit Dual-Channel LVDS LCD x 2, HDMI x 1
- 2 CH Audio + 2W AMP
- SATA 6.0Gb/s x 2 (Optional RAID), CFast™ x 1
- USB3.0 x 2, USB2.0 x 6, COM x 4, 8-bit Digital I/O
- Mini Card x 1
- DC 12V; AT or ATX (supports external +5V stand-by power input)
- Supports iAMT with Intel<sup>®</sup> QM87
- Supports TPM
- Onboard 4/5/8-wire Resistive Touch Screen Controller

#### **1.3 Specifications**

#### System From Factor 3.5" Intel<sup>®</sup> 4<sup>th</sup> Generation Core™ Processor i5-4402E Processors System Memory 204-pin DDR3L 1333/1600 MHz SODIMM x 1, Max. 8GB Intel<sup>®</sup> QM87 PCH Chipset Intel<sup>®</sup> I217 Gigabit PHY x1 & Intel<sup>®</sup> Ethernet I211 Gigabit x 1, RJ-45 x 2 BIOS Plug & Play BIOS – 16MB flash Wake On LAN Yes Watchdog Timer Generates a time-out system reset H/W Status Supports power supply voltages and temperature monitoring Monitoring Mini Card x 1 or mSATA (by **Expansion Interface** jumper setting), SM bus, LPC interface/Sim Card Socket **Trusted Platform** V1.2, Infineon SLB9635TT1.2 Module Battery Lithium Battery Power Requirement +12V, AT/ATX Board Size 5.75" x 4" (146mm x 101.6mm) Gross Weight 0.88 lb (0.4Kg) 32°F~140°F (0°C~60°C) Operating Temperature Storage Temperature -40°F~176°F (-40°C~80°C)

| S                                                                           | SubCompact Board   | G E N E - Q M 8 7                             |  |  |  |  |
|-----------------------------------------------------------------------------|--------------------|-----------------------------------------------|--|--|--|--|
| •                                                                           | Operating Humidity | 0% ~ 90% relative humidity,<br>non-condensing |  |  |  |  |
| Display: Supports CRT/LCD, HDMI/LCD simultaneous /<br>tripple view displays |                    |                                               |  |  |  |  |
| •                                                                           | Chipset            | Intel <sup>®</sup> QM87 integrated            |  |  |  |  |
| •                                                                           | Memory             | Shared system memory up to 512MB              |  |  |  |  |
| •                                                                           | Resolution         | Up to 2048x1536 for CRT                       |  |  |  |  |
|                                                                             |                    | Up to 1920 x 1200 for LCD, HDMI, DVI          |  |  |  |  |
| •                                                                           | HDMI               | HDMI x 1                                      |  |  |  |  |
| •                                                                           | DVI                | DVI x 1                                       |  |  |  |  |
|                                                                             |                    |                                               |  |  |  |  |
| I/O:                                                                        |                    |                                               |  |  |  |  |
| •                                                                           | Storage            | SATA 6.0Gb/s x 2 . CFast™ x 1                 |  |  |  |  |

| • | Storage     | SATA 0.000/5 x 2 , CI ast x I  |
|---|-------------|--------------------------------|
| • | Serial Port | RS-232 x 3;                    |
|   |             | RS-232/422/485 (auto flow) x 1 |
| • | USB         | USB3.0 x 2, USB2.0 x 6         |
| • | PS/2 Port   | Keyboard x 1, Mouse x 1        |
| • | Digital I/O | 8-bit Programmable             |
| • | Audio       | Line-in, Line-out, Mic-in      |

**Note:** If the SATA storage (CFast/ mSATA/ SSD) cannot be detected by BIOS and resulted in "SYNC fail," it is because of the compatibility issue with 4<sup>th</sup> generation Intel<sup>®</sup> Core<sup>TM</sup> i Series processor. Please contact with the storage supplier for getting the SATA compatible list for 4<sup>th</sup> generation Intel<sup>®</sup> Core<sup>TM</sup> i Series processor, or contact with AAEON sales to get Approval Vender List of SATA storage.

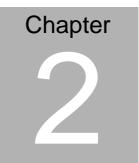

# Quick Installation Guide

Chapter 2 Quick Installation Guide 2-1

#### 2.1 Safety Precautions

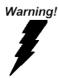

Always completely disconnect the power cord from your board whenever you are working on it. Do not make connections while the power is on, because a sudden rush of power can damage sensitive electronic components.

Caution!

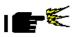

Always ground yourself to remove any static charge before touching the board. Modern electronic devices are very sensitive to static electric charges. Use a grounding wrist strap at all times. Place all electronic components on a static-dissipative surface or in a static-shielded bag when they are not in the chassis

#### 2.2 Location of Connectors and Jumpers

#### **Component Side**

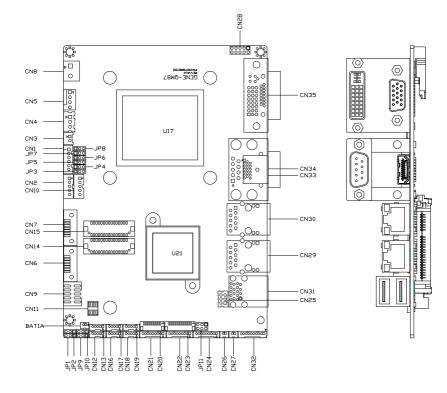

**GENE-QM87** 

#### Solder Side

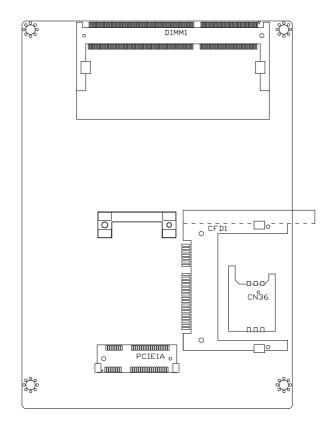

#### 2.3 Mechanical Drawing

#### **Component Side**

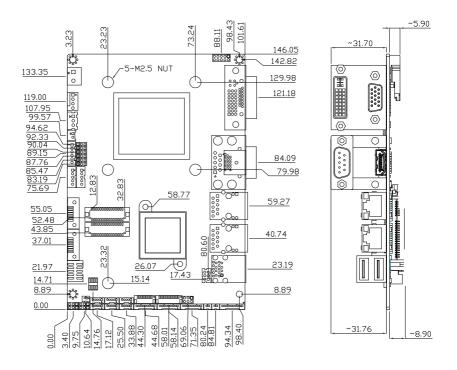

#### Solder Side

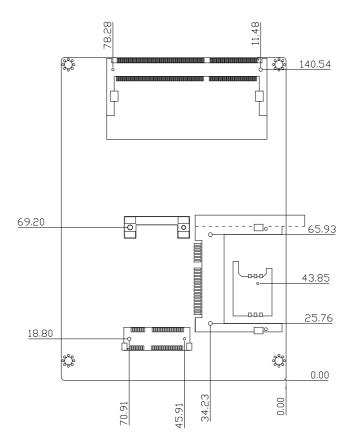

#### 2.4 List of Jumpers

The board has a number of jumpers that allow you to configure your system to suit your application.

The table below shows the function of each of the board's jumpers:

| Label | Function                                               |
|-------|--------------------------------------------------------|
| JP1   | mini-Card with mSATA / PCIe Selection                  |
| JP2   | Touch Screen 4/5/8-wire Mode Selection                 |
| JP3   | LVDS Port 1 Backlight Inverter Voltage Selection       |
| JP4   | LVDS Port 1 Backlight Lightness Control Mode Selection |
| JP5   | LVDS Port 1 Operating Voltage Selection                |
| JP6   | LVDS Port 2 Operating Voltage Selection                |
| JP7   | LVDS Port 2 Backlight Inverter Voltage Selection       |
| JP8   | LVDS Port 2 Backlight Lightness Control Mode Selection |
| JP9   | AT/ATX Power Supply Mode Selection                     |
| JP10  | Clear CMOS Jumper                                      |
| JP11  | COM2 Pin8 Function Selection                           |

#### 2.5 List of Connectors

The board has a number of connectors that allow you to configure your system to suit your application. The table below shows the function of each board's connectors:

| Label | Function                                   |
|-------|--------------------------------------------|
| CN1   | +5VSB Output w/SMBus                       |
| CN2   | LVDS Port 2 Inverter / Backlight Connector |
| CN3   | +5V Output for SATA HDD                    |
| CN4   | External +5VSB Input                       |
| CN5   | CPU FAN                                    |
| CN6   | SATA Port 2                                |
| CN7   | SATA Port1                                 |
| CN8   | Main Power Input (+12V ONLY)               |
| CN9   | Digital IO Port                            |
| CN10  | LVDS Port 1 Inverter / Backlight Connector |
| CN11  | SPI Programming Header (Debug ONLY)        |
| CN12  | USB 2.0 Port 3                             |
| CN13  | USB 2.0 Port 4                             |
| CN14  | LVDS Port 1                                |
| CN15  | LVDS Port 2                                |
| CN16  | USB 2.0 Port 5                             |
| CN17  | USB 2.0 Port 6                             |
| CN18  | USB 2.0 Port 8                             |
| CN19  | USB 2.0 Port 7                             |
|       |                                            |

Chapter 2 Quick Installation Guide 2-8

| CN20  | Touch Screen Connector              |
|-------|-------------------------------------|
| CN21  | COM Port 4                          |
| CN22  | COM Port 3                          |
| CN23  | LPC Expansion Connector             |
| CN24  | COM Port 2 (RS232/485/422)          |
| CN25  | PS/2 Keyboard/Mouse Combo Port      |
| CN26  | Stereo Audio RIGHT Channel          |
| CN27  | Stereo Audio LEFT Channel           |
| CN28  | Front Panel                         |
| CN29  | 10M/100M/1G Ethernet Port 1         |
| CN30  | 10M/100M/1G Ethernet Port 2         |
| CN31  | USB 2.0/3.0 Port 1 & 2              |
| CN32  | High Definition Audio               |
| CN33  | COM Port 1                          |
| CN34  | HDMI                                |
| CN35  | VGA / DVI Ports (depend on hardware |
|       | configuration)                      |
| CN36  | UIM Socket                          |
| PCIE1 | mini-Card                           |
| CFD1  | C-FAST                              |
| DIMM1 | DDR3L SODIMM                        |
|       |                                     |

#### 2.6 Setting Jumpers

You configure your card to match the needs of your application by setting jumpers. A jumper is the simplest kind of electric switch. It consists of two metal pins and a small metal clip (often protected by a plastic cover) that slides over the pins to connect them. To "close" a jumper you connect the pins with the clip.

To "open" a jumper you remove the clip. Sometimes a jumper will have three pins, labeled 1, 2 and 3. In this case you would connect either pins 1 and 2 or 2 and 3.

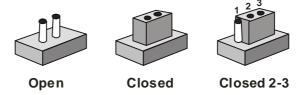

A pair of needle-nose pliers may be helpful when working with jumpers.

If you have any doubts about the best hardware configuration for your application, contact your local distributor or sales representative before you make any change.

Generally, you simply need a standard cable to make most connections.

#### 2.7 Mini-Card with mSATA / PCIe Selection (JP1)

| 1 | 2 | 3 | 1 | 2 | 3 |
|---|---|---|---|---|---|
|   |   |   |   |   |   |

mSATAPCle (Default)JP1Function1-2mSATA2-3PCle (Default)

#### 2.8 Touch Screen 4/5/8-Wire Selection (JP2)

| 1 2 2<br><b>0 0</b> |                         | 1 2 3 |  |  |
|---------------------|-------------------------|-------|--|--|
| JP2                 | Function                |       |  |  |
| 1-2                 | 4/8-wire mode (Default) |       |  |  |
| 2-3                 | 5-wire mode             |       |  |  |

#### 2.9 LVDS Port 1 Backlight Inverter Voltage Selection (JP3)

| 1 | 2 | 3 | 1 | 2 | 3 |  |
|---|---|---|---|---|---|--|
|   |   |   |   |   |   |  |

| +12V +5V |  |
|----------|--|
|----------|--|

| JP3 | Function      |
|-----|---------------|
| 1-2 | +12V          |
| 2-3 | +5V (Default) |

#### 2.10 LVDS Port 1 Backlight Lightness Control Mode Selection (JP4)

| 1 | 2 | 3 | 1 | 2 | 3 |
|---|---|---|---|---|---|
|   |   |   |   |   |   |

VR Mode PWM Mode (Default)

| JP4 | Function           |
|-----|--------------------|
| 1-2 | VR Mode            |
| 2-3 | PWM Mode (Default) |

#### 2.11 LVDS Port 1 Operating Voltage Selection (JP5)

| 1 | 2 | 3 | 1 | 2 | 3 |  |
|---|---|---|---|---|---|--|
|   |   |   |   |   |   |  |

| +5V | +3.3V (Default) |  |
|-----|-----------------|--|
| JP5 | Function        |  |
| 1-2 | +5V             |  |
| 2-3 | +3.3V (Default) |  |

#### 2.12 LVDS Port 2 Operating Voltage Selection (JP6)

| _1 | 2 | 3 | 1 | 2 | 3 |  |
|----|---|---|---|---|---|--|
|    |   |   |   |   |   |  |

| JP6 | Function        |
|-----|-----------------|
| 1-2 | +5V             |
| 2-3 | +3.3V (Default) |

Chapter 2 Quick Installation Guide 2-12

#### 2.13 LVDS Port 2 Backlight Inverter Voltage Selection (JP7)

| 1 | 2 | 3 | 1 | 2 | 3 |
|---|---|---|---|---|---|
|   |   |   |   |   |   |

| +12V | +5V (Default) |  |
|------|---------------|--|
| JP7  | Function      |  |
| 1-2  | +12V          |  |
| 2-3  | +5V (Default) |  |

#### 2.14 LVDS Port 2 Backlight Lightness Control Mode Selection

(JP8)

| 1 | 2 | 3 | 1 | 2 | 3 |  |
|---|---|---|---|---|---|--|
|   |   |   |   |   |   |  |

| VR Mode | PWM Mode (Default) |
|---------|--------------------|
| JP8     | Function           |
| 1-2     | VR Mode            |
| 2-3     | PWM Mode (Default) |

#### 2.15 AT/ATX Power Supply Mode Selection (JP9)

| 1 | 2 | 3 | 1 | 2 | 3 |
|---|---|---|---|---|---|
|   |   |   |   |   |   |

| ATX Mode | AT Mode (Default) |
|----------|-------------------|
| JP8      | Function          |
| 1-2      | ATX Mode          |
| 2-3      | AT Mode (Default) |

Chapter 2 Quick Installation Guide 2-13

#### 2.16 Clear CMOS Jumper (JP10)

| 1 | 2 | 3 |     | 1 | 2 | 3 |
|---|---|---|-----|---|---|---|
|   |   |   | ] [ |   |   |   |

| Normal (D | Default) | Clear CMOS    |  |
|-----------|----------|---------------|--|
| JP10      | Fun      | ction         |  |
| 1-2       | Norr     | mal (Default) |  |
| 2-3       | Clea     | ar CMOS       |  |

#### 2.17 COM2 Pin8 Function Selection (JP11)

| 1 • • 2<br>3 • • 4<br>5 • • 6 | 1                      | 1   |  |
|-------------------------------|------------------------|-----|--|
| +12V                          | Ring (Default)         | +5V |  |
| JP11                          | Function               |     |  |
|                               |                        |     |  |
| 1-2                           | +12V                   |     |  |
| 1-2<br>3-4                    | +12V<br>Ring (Default) |     |  |

#### 2.18 +5VSB Output w/SMBus (CN1)

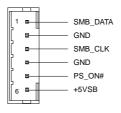

| Pin | Pin Name | Signal Type | Signal Level |
|-----|----------|-------------|--------------|
| 1   | SMB_DATA | I/O         | +3.3V        |
| 2   | GND      | GND         |              |
| 3   | SMB_CLK  | I/O         | +3.3V        |
| 4   | GND      | GND         |              |
| 5   | PS_ON#   | OUT         | +3.3V        |
| 6   | +5VSB    | PWR         | +5V          |

#### 2.19 LVDS Port 2 Inverter / Backlight Connector (CN2)

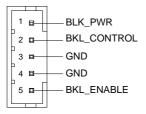

| al Level |
|----------|
| / / +12V |
|          |
|          |
|          |
| +5V      |
|          |

Note: LVDS2/BKL\_PWR can be set to +5V or +12V by JP7.

LVDS2/BKL\_CONTROL can be set by JP8.

The driving current supports up to 2A.

#### 2.20 +5V Output for SATA HDD (CN3)

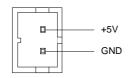

| Pin | Pin Name | Signal Type | Signal Level |
|-----|----------|-------------|--------------|
| 1   | +5V      | PWR         | +5V          |
| 2   | GND      | GND         |              |

#### 2.21 External +5VSB Input (CN4)

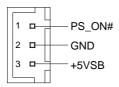

| Pin | Pin Name | Signal Type | Signal Level |
|-----|----------|-------------|--------------|
| 1   | PS_ON#   | OUT         | +3.3V        |
| 2   | GND      | GND         |              |
| 3   | +5VSB    | PWR         | +5V          |

#### 2.22 CPU FAN (CN5)

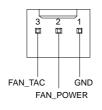

| Pin | Pin Name  | Signal Type | Signal Level |
|-----|-----------|-------------|--------------|
| 1   | GND       | GND         |              |
| 2   | FAN_POWER | PWR         | +12V         |
| 3   | FAN_TAC   | IN          |              |
| 4   | FAN_CTL   | IN          |              |

#### 2.23 SATA Port 2 (CN6)

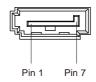

| Pin | Pin Name  | Signal Type | Signal Level |
|-----|-----------|-------------|--------------|
| 1   | GND       | GND         |              |
| 2   | SATA_TX1+ | DIFF        |              |
| 3   | SATA_TX1- | DIFF        |              |
| 4   | GND       | GND         |              |
| 5   | SATA_RX1- | DIFF        |              |
| 6   | SATA_RX1+ | DIFF        |              |
| 7   | GND       | GND         |              |

#### 2.24 SATA Port 1 (CN7)

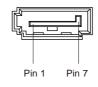

| Pin | Pin Name  | Signal Type | Signal Level |
|-----|-----------|-------------|--------------|
| 1   | GND       | GND         |              |
| 2   | SATA_TX0+ | DIFF        |              |
| 3   | SATA_TX0- | DIFF        |              |
| 4   | GND       | GND         |              |
| 5   | SATA_RX0- | DIFF        |              |
| 6   | SATA_RX0+ | DIFF        |              |
| 7   | GND       | GND         |              |

#### 2.25 Main Power Input (+12V ONLY) (CN8)

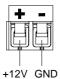

| Pin | Pin Name    | Signal Type | Signal Level |
|-----|-------------|-------------|--------------|
| 1   | BKL_PWR     | PWR         | +5V / +12V   |
| 2   | BKL_CONTROL | OUT         |              |

#### 2.26 Digital IO Port (CN9)

| 1  <br>3  <br>5  <br>7  <br>9 | □ □ 2<br>□ □ 4<br>□ □ 6<br>□ □ 8<br>□ □ 10 |             |              |
|-------------------------------|--------------------------------------------|-------------|--------------|
| Pin                           | Pin Name                                   | Signal Type | Signal Level |

| SubCompact Board | Sub | Cor | npa | ct | Во | ard |
|------------------|-----|-----|-----|----|----|-----|
|------------------|-----|-----|-----|----|----|-----|

**GENE-QM87** 

| 1  | DIO0 | I/O | +5V |
|----|------|-----|-----|
| 2  | DIO1 | I/O | +5V |
| 3  | DIO2 | I/O | +5V |
| 4  | DIO3 | I/O | +5V |
| 5  | DIO4 | I/O | +5V |
| 6  | DIO5 | I/O | +5V |
| 7  | DIO6 | I/O | +5V |
| 8  | DIO7 | I/O | +5V |
| 9  | +5V  | PWR | +5V |
| 10 | GND  | GND |     |

#### 2.27 LVDS Port 1 Inverter / Backlight Connector (CN10)

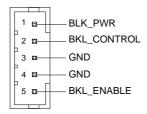

| Pin | Pin Name    | Signal Type | Signal Level |
|-----|-------------|-------------|--------------|
| 1   | BKL_PWR     | PWR         | +5V / +12V   |
| 2   | BKL_CONTROL | OUT         |              |
| 3   | GND         | GND         |              |
| 4   | GND         | GND         |              |

Chapter 2 Quick Installation Guide 2-19

| 5 | BKL_ENABLE | OUT | +5V |
|---|------------|-----|-----|
|---|------------|-----|-----|

Note: LVDS2/BKL\_PWR can be set to +5V or +12V by JP3. LVDS2/BKL\_CONTROL can be set by JP4. The driving current supports up to 2A.

#### 2.28 SPI Programming Header (Debug ONLY) (CN11)

| 1 |  | 2 |
|---|--|---|
| 3 |  | 4 |
| 5 |  | 6 |
| 7 |  | 8 |

| Pin | Pin Name | Signal Type | Signal Level |
|-----|----------|-------------|--------------|
| 1   | +3.3V    | PWR         | +3.3V        |
| 2   | GND      | GND         |              |
| 3   | CS#      | I/O         |              |
| 4   | CLK      | I/O         |              |
| 5   | SO       | I/O         |              |
| 6   | SI       | I/O         |              |
| 7   | NC       |             |              |
| 8   | NC       |             |              |

#### 2.29 USB 2.0 Port 3 (CN12)

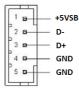

| SubCompact E | Board |
|--------------|-------|
|--------------|-------|

| Pin | Pin Name | Signal Type | Signal Level |
|-----|----------|-------------|--------------|
| 1   | +5VSB    | PWR         | +5V          |
| 2   | USB2_D-  | DIFF        |              |
| 3   | USB2_D+  | DIFF        |              |
| 4   | GND      | GND         |              |
| 5   | GND      | GND         |              |

#### 2.30 USB 2.0 Port 4 (CN13)

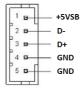

| Pin | Pin Name | Signal Type | Signal Level |
|-----|----------|-------------|--------------|
| 1   | +5VSB    | PWR         | +5V          |
| 2   | USB3_D-  | DIFF        |              |
| 3   | USB3_D+  | DIFF        |              |
| 4   | GND      | GND         |              |
| 5   | GND      | GND         |              |

#### 2.31 LVDS Port 1 Connector (CN14)

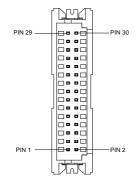

| Pin | Pin Name    | Signal Type | Signal Level |
|-----|-------------|-------------|--------------|
| 1   | BKL_ENABLE  | OUT         |              |
| 2   | BKL_CONTROL | OUT         |              |
| 3   | LCD_PWR     | PWR         | +3.3V/+5V    |
| 4   | GND         | GND         |              |
| 5   | LVDS_A_CLK- | DIFF        |              |
| 6   | LVDS_A_CLK+ | DIFF        |              |
| 7   | LCD_PWR     | PWR         | +3.3V/+5V    |
| 8   | GND         | GND         |              |
| 9   | LVDS_DA0-   | DIFF        |              |
| 10  | LVDS_DA0+   | DIFF        |              |
| 11  | LVDS_DA1-   | DIFF        |              |

Chapter 2 Quick Installation Guide 2-22

SubCompact Board

**GENE-QM87** 

| 12 | LVDS_DA1+   | DIFF |           |
|----|-------------|------|-----------|
| 13 | LVDS_DA2-   | DIFF |           |
| 14 | LVDS_DA2+   | DIFF |           |
| 15 | LVDS_DA3-   | DIFF |           |
| 16 | LVDS_DA3+   | DIFF |           |
| 17 | DDC_DATA    | I/O  | +3.3V     |
| 18 | DDC_CLK     | I/O  | +3.3V     |
| 19 | LVDS_DB0-   | DIFF |           |
| 20 | LVDS_DB0+   | DIFF |           |
| 21 | LVDS_DB1-   | DIFF |           |
| 22 | LVDS_DB1+   | DIFF |           |
| 23 | LVDS_DB2-   | DIFF |           |
| 24 | LVDS_DB2+   | DIFF |           |
| 25 | LVDS_DB3-   | DIFF |           |
| 26 | LVDS_DB3+   | DIFF |           |
| 27 | LCD_PWR     | PWR  | +3.3V/+5V |
| 28 | GND         | GND  |           |
| 29 | LVDS_B_CLK- | DIFF |           |
| 30 | LVDS_B_CLK+ | DIFF |           |
| -  |             |      |           |

<u>Note</u>: LVDS1 LCD\_PWR can be set to +3.3V or +5V by JP5. The max. driving current is 2A.

#### 2.32 LVDS Port 2 Connector (CN15)

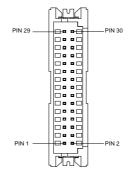

| Pin | Pin Name    | Signal Type | Signal Level |
|-----|-------------|-------------|--------------|
| 1   | BKL_ENABLE  | OUT         |              |
| 2   | BKL_CONTROL | OUT         |              |
| 3   | LCD_PWR     | PWR         | +3.3V/+5V    |
| 4   | GND         | GND         |              |
| 5   | LVDS_C_CLK- | DIFF        |              |
| 6   | LVDS_C_CLK+ | DIFF        |              |
| 7   | LCD_PWR     | PWR         | +3.3V/+5V    |
| 8   | GND         | GND         |              |
| 9   | LVDS_DC0-   | DIFF        |              |
| 10  | LVDS_DC0+   | DIFF        |              |
| 11  | LVDS_DC1-   | DIFF        |              |
|     |             |             |              |

SubCompact Board

GENE-QM87

| 12 | LVDS_DC1+   | DIFF |           |
|----|-------------|------|-----------|
| 13 | LVDS_DC2-   | DIFF |           |
| 14 | LVDS_DC2+   | DIFF |           |
| 15 | LVDS_DC3-   | DIFF |           |
| 16 | LVDS_DC3+   | DIFF |           |
| 17 | DDC_DATA    | I/O  | +3.3V     |
| 18 | DDC_CLK     | I/O  | +3.3V     |
| 19 | LVDS_DD0-   | DIFF |           |
| 20 | LVDS_DD0+   | DIFF |           |
| 21 | LVDS_DD1-   | DIFF |           |
| 22 | LVDS_DD1+   | DIFF |           |
| 23 | LVDS_DD2-   | DIFF |           |
| 24 | LVDS_DD2+   | DIFF |           |
| 25 | LVDS_DD3-   | DIFF |           |
| 26 | LVDS_DD3+   | DIFF |           |
| 27 | LCD_PWR     | PWR  | +3.3V/+5\ |
| 28 | GND         | GND  |           |
| 29 | LVDS_D_CLK- | DIFF |           |
| 30 | LVDS_D_CLK+ | DIFF |           |

#### 2.33 USB 2.0 Port 5 (CN16)

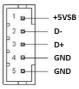

| Pin | Pin Name | Signal Type | Signal Level |
|-----|----------|-------------|--------------|
| 1   | +5VSB    | PWR         | +5V          |
| 2   | USB4_D-  | DIFF        |              |
| 3   | USB4_D+  | DIFF        |              |
| 4   | GND      | GND         |              |
| 5   | GND      | GND         |              |

#### 2.34 USB 2.0 Port 6 (CN17)

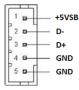

| Pin | Pin Name | Signal Type | Signal Level |
|-----|----------|-------------|--------------|
| 1   | +5VSB    | PWR         | +5V          |
| 2   | USB5_D-  | DIFF        |              |
| 3   | USB5_D+  | DIFF        |              |
| 4   | GND      | GND         |              |
| 5   | GND      | GND         |              |
|     |          |             |              |

#### 2.35 USB 2.0 Port 8 (CN18)

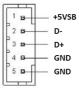

| Pin | Pin Name | Signal Type | Signal Level |
|-----|----------|-------------|--------------|
| 1   | +5VSB    | PWR         | +5V          |
| 2   | USB7_D-  | DIFF        |              |
| 3   | USB7_D+  | DIFF        |              |
| 4   | GND      | GND         |              |
| 5   | GND      | GND         |              |

#### 2.36 USB 2.0 Port 7 (CN19)

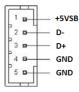

| Pin | Pin Name | Signal Type | Signal Level |
|-----|----------|-------------|--------------|
| 1   | +5VSB    | PWR         | +5V          |
| 2   | USB6_D-  | DIFF        |              |
| 3   | USB6_D+  | DIFF        |              |
| 4   | GND      | GND         |              |
| 5   | GND      | GND         |              |
|     |          |             |              |

#### 2.37 Touch Screen Connector (CN20)

| 8 Wire                                                                                                    | es                                                                | 4 Wires |                                                                             | 5 Wi |
|----------------------------------------------------------------------------------------------------|-------------------------------------------------------------------|---------|-----------------------------------------------------------------------------|------|
| GND<br>TOP EXCITE<br>BOTTOM EXCITE<br>LEFT EXCITE<br>RIGHT EXCITE<br>TOP SENSE<br>BOTTOM SENSE<br>LEFT SENSE<br>RIGHT SENSE | 1 GND<br>TOP<br>BOTTOM<br>LEFT<br>RIGHT<br>NC<br>NC<br>NC<br>9 NC | 1<br>9  | GND<br>UL(Y)<br>UR(H)<br>LL(L)<br>LR(X)<br>SENSE(S)<br>NC<br>NC<br>NC<br>NC |      |

#### 8 Wires

| Pin | Pin Name      | Signal Type | Signal Level |
|-----|---------------|-------------|--------------|
| 1   | GND           | GND         |              |
| 2   | TOP EXCITE    | IN          |              |
| 3   | BOTTOM EXCITE | IN          |              |
| 4   | LEFT EXCITE   | IN          |              |
| 5   | RIGHT EXCITE  | IN          |              |
| 6   | TOP SENSE     | IN          |              |
| 7   | BOTTOM SENSE  | IN          |              |
| 8   | LEFT SENSE    | IN          |              |
| 9   | RIGHT SENSE   | IN          |              |
|     |               |             |              |

| G E N E - Q M 8 7 |
|-------------------|
|                   |
|                   |

es

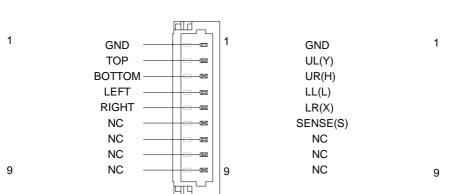

4 Wires

#### 4 Wires

| Pin | Pin Name | Signal Type | Signal Level |
|-----|----------|-------------|--------------|
| 1   | GND      | GND         |              |
| 2   | TOP      | IN          |              |
| 3   | BOTTOM   | IN          |              |
| 4   | LEFT     | IN          |              |
| 5   | RIGHT    | IN          |              |
| 6   | NC       |             |              |
| 7   | NC       |             |              |
| 8   | NC       |             |              |
| 9   | NC       |             |              |
|     |          |             |              |

Chapter 2 Quick Installation Guide 2-29

5 Wires

# 'ires

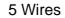

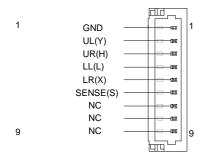

#### 5 Wires

| Pin                                 | Pin Name | Signal Type | Signal Level |  |
|-------------------------------------|----------|-------------|--------------|--|
| 1                                   | GND      | GND         |              |  |
| 2                                   | UL(Y)    | IN          |              |  |
| 3                                   | UR(H)    | IN          |              |  |
| 4                                   | LL(L)    | IN          |              |  |
| 5                                   | LR(X)    | IN          |              |  |
| 6                                   | SENSE(S) | IN          |              |  |
| 7                                   | NC       |             |              |  |
| 8                                   | NC       |             |              |  |
| 9                                   | NC       |             |              |  |
| Note: Touch mode can be set by JP2. |          |             |              |  |

### 2.38 COM Port 4 (CN21)

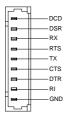

| Pin | Pin Name | Signal Type | Signal Level |
|-----|----------|-------------|--------------|
| 1   | DCD      | IN          |              |
| 2   | DSR      | IN          |              |
| 3   | RX       | IN          |              |
| 4   | RTS      | OUT         | ±9V          |
| 5   | ТХ       | OUT         | ±9V          |
| 6   | CTS      | IN          |              |
| 7   | DTR      | OUT         | ±9V          |
| 8   | RI       | IN          |              |
| 9   | GND      | GND         |              |

#### 2.39 COM Port 3 (CN22)

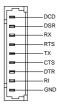

| Pin | Pin Name | Signal Type | Signal Level |
|-----|----------|-------------|--------------|
| 1   | DCD      | IN          |              |
| 2   | DSR      | IN          |              |
| 3   | RX       | IN          |              |
| 4   | RTS      | OUT         | ±9V          |
| 5   | ТХ       | OUT         | ±9V          |
| 6   | CTS      | IN          |              |
| 7   | DTR      | OUT         | ±9V          |
| 8   | RI       | IN          |              |
| 9   | GND      | GND         |              |

# 2.40 LPC Expansion Connector (CN23)

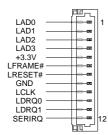

| Pin | Pin Name | Signal Type | Signal Level |
|-----|----------|-------------|--------------|
| 1   | LAD0     | I/O         | +3.3V        |
| 2   | LAD1     | I/O         | +3.3V        |
| 3   | LAD2     | I/O         | +3.3V        |
| 4   | LAD3     | I/O         | +3.3V        |
|     |          |             |              |

| ibcompact Board  | GEN                                                                     |                                                                                                  |
|------------------|-------------------------------------------------------------------------|--------------------------------------------------------------------------------------------------|
|                  |                                                                         |                                                                                                  |
| +3.3V            | PWR                                                                     | +3.3V                                                                                            |
| LFRAME#          | IN                                                                      |                                                                                                  |
| LRESET#          | OUT                                                                     | +3.3V                                                                                            |
| GND              | GND                                                                     |                                                                                                  |
| LCLK             | OUT                                                                     |                                                                                                  |
| LDRQ0            | IN                                                                      |                                                                                                  |
| LDRQ1 (EXT_SMI#) | IN                                                                      |                                                                                                  |
| SERIRQ           | I/O                                                                     | +3.3V                                                                                            |
|                  | +3.3V<br>LFRAME#<br>LRESET#<br>GND<br>LCLK<br>LDRQ0<br>LDRQ1 (EXT_SMI#) | +3.3V PWR<br>LFRAME# IN<br>LRESET# OUT<br>GND GND<br>LCLK OUT<br>LDRQ0 IN<br>LDRQ1 (EXT_SMI#) IN |

#### 2.41 COM Port 2 (RS232/485/422) (CN24)

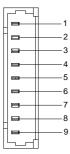

SubCar

#### RS232

| Pin | Pin Name | Signal Type | Signal Level |
|-----|----------|-------------|--------------|
| 1   | DCD      | IN          |              |
| 2   | DSR      | IN          |              |

Chapter 2 Quick Installation Guide 2-33

- O M 8 7

ENE

| SubCompact | Board |
|------------|-------|
|------------|-------|

**GENE-QM87** 

| 3 | RX          | IN      |          |
|---|-------------|---------|----------|
| 4 | RTS         | OUT     | ±6V      |
| 5 | ТХ          | OUT     | ±6V      |
| 6 | CTS         | IN      |          |
| 7 | DTR         | OUT     | ±6V      |
| 8 | RI/+5V/+12V | IN/ PWR | +5V/+12V |
| 9 | GND         | GND     |          |

#### RS-422

| Pin | Pin Name    | Signal Type | Signal Level |
|-----|-------------|-------------|--------------|
| 1   | RS422_TX-   | OUT         | ±5V          |
| 2   | NC          |             |              |
| 3   | RS422_TX+   | IN          |              |
| 4   | NC          |             |              |
| 5   | RS422_RX+   | OUT         | ±5V          |
| 6   | NC          |             |              |
| 7   | RS422_RX-   | IN          |              |
| 8   | NC/+5V/+12V | PWR         | +5V/+12V     |
| 9   | GND         | GND         |              |

#### RS-485

| Pin | Pin Name    | Signal Type | Signal Level |
|-----|-------------|-------------|--------------|
| 1   | RS485_D-    | I/O         | ±5V          |
| 2   | NC          |             |              |
| 3   | RS485_D+    | I/O         | ±5V          |
| 4   | NC          |             |              |
| 5   | NC          |             |              |
| 6   | NC          |             |              |
| 7   | NC          |             |              |
| 8   | NC/+5V/+12V | PWR         | +5V/+12V     |
| 9   | GND         | GND         |              |

Note: COM2 RS-232/422/485 can be set by BIOS setting. Default is RS-232. Pin 8 function can be set by JP11.

# 2.42 PS/2 Keyboard/Mouse Combo Port (CN25)

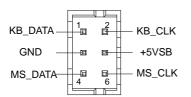

| Pin | Pin Name | Signal Type | Signal Level |
|-----|----------|-------------|--------------|
| 1   | KB_ DATA | I/O         | +5V          |
| 2   | KB_CLK   | I/O         | +5V          |
| 3   | GND      | GND         |              |

| <b>4</b> +5VSB PWR | +5V |
|--------------------|-----|
| 5 MS_DATA I/O      | +5V |
| 6 MS_CLK I/O       | +5V |

# 2.43 Stereo Audio RIGHT Channel (CN26)

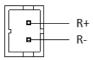

| Pin | Pin Name | Signal Type | Signal Level |
|-----|----------|-------------|--------------|
| 1   | R+       | OUT         |              |
| 2   | R-       | OUT         |              |

# 2.44 Stereo Audio LEFT Channel (CN27)

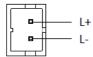

| Pin | Pin Name | Signal Type | Signal Level |
|-----|----------|-------------|--------------|
| 1   | L+       | OUT         |              |
| 2   | L-       | OUT         |              |

# 2.45 Front Panel (CN28)

| 1 |  | 2  |
|---|--|----|
| 3 |  | 4  |
| 5 |  | 6  |
| 7 |  | 8  |
| 9 |  | 10 |

| Pin   | Pin Name   | Pin    | Pin Name   |
|-------|------------|--------|------------|
| Pin 1 | PWR_BTN-   | Pin 2  | PWR_BTN+   |
| Pin 3 | HDD_LED-   | Pin 4  | HDD_LED+   |
| Pin 5 | SPEAKER-   | Pin 6  | SPEAKER+   |
| Pin 7 | PWR_LED-   | Pin 8  | PWR_LED+   |
| Pin 9 | H/W RESET- | Pin 10 | H/W RESET+ |

#### 2.46 10M/100M/1G Ethernet Port 1 (CN29)

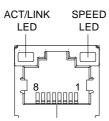

| Pin | Pin Name | Signal Type | Signal Level |
|-----|----------|-------------|--------------|
| 1   | MDI0+    | DIFF        |              |
| 2   | MDI0-    | DIFF        |              |
| 3   | MDI1+    | DIFF        |              |
| 4   | MDI2+    | DIFF        |              |

| Su | bCompact Board | G E N E - Q M 8 7 |
|----|----------------|-------------------|
|    |                |                   |
| 5  | MDI2-          | DIFF              |
| 6  | MDI1-          | DIFF              |
| 7  | MDI3+          | DIFF              |
| 8  | MDI3-          | DIFF              |

<u>Note</u>: The Intel/Clarkvillie (PHY) provides a standard IEEE 802.3 Ethernet interface for 1000BASE-T, 100BASE-TX, and 10BASE-T applications.

# 2.47 10M/100M/1G Ethernet Port 2 (CN30)

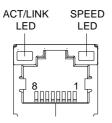

| Pin | Pin Name | Signal Type | Signal Level |
|-----|----------|-------------|--------------|
| 1   | MDI0+    | DIFF        |              |
| 2   | MDI0-    | DIFF        |              |
| 3   | MDI1+    | DIFF        |              |
| 4   | MDI2+    | DIFF        |              |
| 5   | MDI2-    | DIFF        |              |
| 6   | MDI1-    | DIFF        |              |
| 7   | MDI3+    | DIFF        |              |
| 8   | MDI3-    | DIFF        |              |
|     |          |             |              |

# 2.48 USB 2.0/3.0 Port 1 & 2 (CN31)

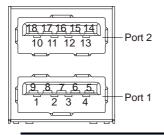

| Pin | Pin Name   | Signal Type | Signal Level |
|-----|------------|-------------|--------------|
| 1   | +5VSB      | PWR         | +5V          |
| 2   | USB1_D-    | DIFF        |              |
| 3   | USB1_D+    | DIFF        |              |
| 4   | GND        | GND         |              |
| 5   | USB1_SSRX- | DIFF        |              |
| 6   | USB1_SSRX+ | DIFF        |              |
| 7   | GND        | GND         |              |
| 8   | USB1_SSTX- | DIFF        |              |
| 9   | USB1_SSTX+ | DIFF        |              |
| 10  | +5VSB      | PWR         | +5V          |
| 11  | USB2_D-    | DIFF        |              |
| 12  | USB2_D+    | DIFF        |              |
| 13  | GND        | GND         |              |
| 14  | USB2_SSRX- | DIFF        |              |
| 15  | USB2_SSRX+ | DIFF        |              |

| 16 GND GND         |  |
|--------------------|--|
| 16 GND GND         |  |
|                    |  |
| 17 USB2_SSTX- DIFF |  |
| 18 USB2_SSTX+ DIFF |  |

# 2.49 High Definition Audio (CN32)

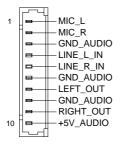

| Pin | Pin Name  | Signal Type | Signal Level |
|-----|-----------|-------------|--------------|
| 1   | MIC_L     | IN          |              |
| 2   | MIC_R     | IN          |              |
| 3   | GND_AUDIO | GND         |              |
| 4   | LINE_L_IN | IN          |              |
| 5   | LINE_R_IN | IN          |              |
| 6   | GND_AUDIO | GND         |              |
| 7   | LEFT_OUT  | OUT         |              |
| 8   | GND_AUDIO | GND         |              |
| 9   | RIGHT_OUT | OUT         |              |
| 10  | +5V_AUDIO | PWR         | +5V          |

# 2.50 COM Port 1 (D-SUB 9) (CN33)

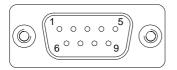

| Pin | Pin Name | Signal Type | Signal Level |
|-----|----------|-------------|--------------|
| 1   | DCD      | IN          |              |
| 2   | RX       | IN          |              |
| 3   | ТХ       | OUT         | ±9V          |
| 4   | DTR      | OUT         | ±9V          |
| 5   | GND      | GND         |              |
| 6   | DSR      | IN          |              |
| 7   | RTS      | OUT         | ±9V          |
| 8   | CTS      | IN          |              |
| 9   | RI       | IN          |              |

# 2.51 HDMI (CN34)

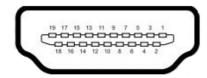

| Pin | Pin Name    | Signal Type | Signal Level |
|-----|-------------|-------------|--------------|
| 1   | TMDS_Data2+ | DIFF        |              |
| 2   | GND         | GND         |              |

# SubCompact Board

**GENE-QM87** 

| 3  | TMDS_ Data2- | DIFF |       |
|----|--------------|------|-------|
| 4  | TMDS_ Data1+ | DIFF |       |
| 5  | GND          | GND  |       |
| 6  | TMDS_ Data1- | DIFF |       |
| 7  | TMDS_ Data0+ | DIFF |       |
| 8  | GND          | GND  |       |
| 9  | TMDS_ Data0- | DIFF |       |
| 10 | TMDS_Clock+  | DIFF |       |
| 11 | GND          | GND  |       |
| 12 | TMDS_Clock-  | DIFF |       |
| 13 | NC           |      |       |
| 14 | NC           |      |       |
| 15 | SCL          | I/O  | +3.3V |
| 16 | SDA          | I/O  | +3.3V |
| 17 | GND          |      |       |
| 18 | +5V          | PWR  | +5V   |
| 19 | HPLG_DETECT  | IN   |       |
|    |              |      |       |

### 2.52 VGA / DVI Ports (depend on hardware configuration) (CN35)

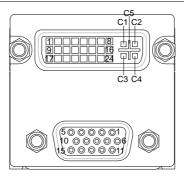

#### VGA

| 1         RED         OUT           2         GREEN         OUT           3         BLUE         OUT           4         NC         OUT           5         GND         GND           6         RED_GND_RTN         GND | Signal Type Signal Level | Signal Type | Pin Name      | Pin |
|----------------------------------------------------------------------------------------------------|--------------------------|-------------|---------------|-----|
| 3         BLUE         OUT           4         NC         5         GND         GND                                                                                                    | OUT                      | OUT         | RED           | 1   |
| 4         NC           5         GND         GND                                                                                                    | OUT                      | OUT         | GREEN         | 2   |
| 5 GND GND                                                                                                    | OUT                      | OUT         | BLUE          | 3   |
|                                                                                                    |                          |             | NC            | 4   |
| 6 RED_GND_RTN GND                                                                                                    | GND                      | GND         | GND           | 5   |
|                                                                                                    | N GND                    | GND         | RED_GND_RTN   | 6   |
| 7 GREEN_GND_RTN GND                                                                                                    | RTN GND                  | GND         | GREEN_GND_RTN | 7   |
| 8 BLUE_GND_RTN GND                                                                                                    | TN GND                   | GND         | BLUE_GND_RTN  | 8   |
| <b>9</b> +5V PWR +5V                                                                                                    | PWR +5V                  | PWR         | +5V           | 9   |
| 10 GND GND                                                                                                    | GND                      | GND         | GND           | 10  |
| 11 NC                                                                                                    |                          |             | NC            | 11  |

| Sul | oCompact Board | GENI | E - Q M 8 7 |
|-----|----------------|------|-------------|
|     |                |      |             |
| 12  | DDC_DATA       | I/O  | +5V         |
| 13  | HSYNC          | OUT  |             |
| 14  | VSYNC          | OUT  |             |
| 15  | DDC_CLK        | I/O  | +5V         |

\_\_\_\_

\_

DVI

| Pin | Pin Name      | Signal Type | Signal Level |
|-----|---------------|-------------|--------------|
| 1   | TMDS_DAT2+    | DIFF        |              |
| 2   | TMDS_DAT2-    | DIFF        |              |
| 3   | GND           | GND         |              |
| 4   | VGA_DDC_CLK   | I/O         |              |
| 5   | VGA_DDC _DATA | I/O         |              |
| 6   | DVI_DDC_CLK   | I/O         | +5V          |
| 7   | DVI_DDC_DATA  | I/O         | +5V          |
| 8   | VSYNC         | OUT         |              |
| 9   | TMDS_DAT1-    | DIFF        |              |
| 10  | TMDS_DAT1+    | DIFF        |              |
| 11  | GND           | GND         |              |
| 12  | TMDS_DAT3-    | DIFF        |              |
| 13  | TMDS_DAT3+    | DIFF        |              |
| 14  | +5V           | PWR         | +5V          |

SubCompact Board

**GENE-QM87** 

| 15 | GND         | GND  |  |
|----|-------------|------|--|
| 16 | HPLG_DETECT | IN   |  |
| 17 | TMDS_DAT0-  | DIFF |  |
| 18 | TMDS_DAT0+  | DIFF |  |
| 19 | GND         | GND  |  |
| 20 | NC          |      |  |
| 21 | NC          |      |  |
| 22 | GND         | GND  |  |
| 23 | TMDS_CLK+   | DIFF |  |

VGA

| Pin | Pin Name   | Signal Type | Signal Level |
|-----|------------|-------------|--------------|
| C1  | RED        | OUT         |              |
| C2  | GREEN      | OUT         |              |
| C3  | BLUE       | OUT         |              |
| C4  | HSYNC      | OUT         |              |
| C5  | GND_ANALOG | GND         |              |

# 2.53 UIM Socket (CN36)

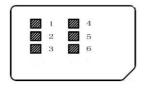

| Pin | Pin Name | Signal Type | Signal Level |
|-----|----------|-------------|--------------|
| 1   | UIM_PWR  | PWR         |              |
| 2   | UIM_RST  | IN          |              |
| 3   | UIM_CLK  | IN          |              |
| 4   | GND      | GND         |              |
| 5   | UIM_VPP  | PWR         |              |
| 6   | UIM_DATA | I/O         |              |

# 2.54 Mini-Card (PCIE1)

| Pin | Pin Name      | Signal Type | Signal Level |
|-----|---------------|-------------|--------------|
| 1   | PCIE_WAKE#    | IN          |              |
| 2   | +3.3VSB       | PWR         | +3.3V        |
| 3   | NC            |             |              |
| 4   | GND           | GND         |              |
| 5   | NC            |             |              |
| 6   | +1.5V         | PWR         | +1.5V        |
| 7   | PCIE_CLK_REQ# | IN          |              |
| 8   | UIM_PWR       | PWR         |              |
| 9   | GND           | GND         |              |
| 10  | UIM_DATA      | I/O         |              |
| 11  | PCIE_REF_CLK- | DIFF        |              |
|     |               |             |              |

SubCompact Board

**GENE-QM87** 

| 12 | UIM_CLK       | IN   |       |
|----|---------------|------|-------|
| 13 | PCIE_REF_CLK+ | DIFF |       |
| 14 | UIM_RST       | IN   |       |
| 15 | GND           | GND  |       |
| 16 | UIM_VPP       | PWR  |       |
| 17 | NC            |      |       |
| 18 | GND           | GND  |       |
| 19 | NC            |      |       |
| 20 | W_DISABLE#    | OUT  | +3.3V |
| 21 | GND           | GND  |       |
| 22 | PCIE_RST#     | OUT  | +3.3V |
| 23 | PCIE_RX-      | DIFF |       |
| 24 | +3.3VSB       | PWR  | +3.3V |
| 25 | PCIE_RX+      | DIFF |       |
| 26 | GND           | GND  |       |
| 27 | GND           | GND  |       |
| 28 | +1.5V         | PWR  | +1.5V |
| 29 | GND           | GND  |       |
| 30 | SMB_CLK       | I/O  | +3.3V |
| 31 | PCIE_TX-      | DIFF |       |
|    |               |      |       |

SubCompact Board

**GENE-QM87** 

| 32 | SMB_DATA | I/O  | +3.3V |
|----|----------|------|-------|
| 33 | PCIE_TX+ | DIFF |       |
| 34 | GND      | GND  |       |
| 35 | GND      | GND  |       |
| 36 | USB_D-   | DIFF |       |
| 37 | GND      | GND  |       |
| 38 | USB_D+   | DIFF |       |
| 39 | +3.3VSB  | PWR  | +3.3V |
| 40 | GND      | GND  |       |
| 41 | +3.3VSB  | PWR  | +3.3V |
| 42 | NC       |      |       |
| 43 | GND      | GND  |       |
| 44 | NC       |      |       |
| 45 | NC       |      |       |
| 46 | NC       |      |       |
| 47 | NC       |      |       |
| 48 | +1.5V    | PWR  | +1.5V |
| 49 | NC       |      |       |
| 50 | GND      | GND  |       |
| 51 | NC       |      |       |
|    |          |      |       |

| SubCompact Board |         | GENE | E - Q M 8 7 |
|------------------|---------|------|-------------|
|                  |         |      |             |
| 52               | +3.3VSB | PWR  | +3.3V       |

# 2.55 C-FAST (CFD1)

| Pin  | Pin Name | Signal Type | Signal Level |
|------|----------|-------------|--------------|
| S1   | GND      | GND         |              |
| S2   | SATA_TX+ | DIFF        |              |
| S3   | SATA_TX- | DIFF        |              |
| S4   | GND      | GND         |              |
| S5   | SATA_RX- | DIFF        |              |
| S6   | SATA_RX+ | DIFF        |              |
| S7   | GND      | GND         |              |
| PC1  | NC       |             |              |
| PC2  | GND      | GND         |              |
| PC3  | NC       |             |              |
| PC4  | NC       |             |              |
| PC5  | NC       |             |              |
| PC6  | NC       |             |              |
| PC7  | GND      | GND         |              |
| PC8  | NC       |             |              |
| PC9  | NC       |             |              |
| PC10 | NC       |             |              |

| SubCompact | Board |
|------------|-------|
|------------|-------|

| PC11 | NC    |     |       |
|------|-------|-----|-------|
| PC12 | NC    |     |       |
| PC13 | +3.3V | PWR | +3.3V |
| PC14 | +3.3V | PWR | +3.3V |
| PC15 | GND   | GND |       |
| PC16 | GND   | GND |       |
| PC17 | NC    |     |       |

# 2.56 DDR3L SO-DIMM Slot (DIMM1)

Standard specification

#### **Below Table for China RoHS Requirements**

# 产品中有毒有害物质或元素名称及含量 AAEON Main Board/ Daughter Board/ Backplane

|                                 | 有毒有害物质或元素                  |      |      |          |       |        |
|---------------------------------|----------------------------|------|------|----------|-------|--------|
| 部件名称                            | 铅                          | 汞    | 镉    | 六价铬      | 多溴联苯  | 多溴二苯醚  |
|                                 | (Pb)                       | (Hg) | (Cd) | (Cr(VI)) | (PBB) | (PBDE) |
| 印刷电路板                           | ×                          | 0    | 0    | 0        | 0     | 0      |
| 及其电子组件                          | ~                          | 0    | 0    |          | 0     | 0      |
| 外部信号                            | ×                          | 0    | 0    | 0        | 0     | 0      |
| 连接器及线材                          | ~                          | )    | 0    | 0        | 0     | U      |
|                                 |                            |      |      |          |       |        |
|                                 |                            |      |      |          |       |        |
|                                 |                            |      |      |          |       |        |
|                                 |                            |      |      |          |       |        |
|                                 |                            |      |      |          |       |        |
|                                 |                            |      |      |          |       |        |
|                                 |                            |      |      |          |       |        |
|                                 |                            |      |      |          |       |        |
| O: 表示该有毒有害物质在该部件所有均质材料中的含量均在    |                            |      |      |          |       |        |
| SJ/T 11363-2006 标准规定的限量要求以下。    |                            |      |      |          |       |        |
| X: 表示该有毒有害物质至少在该部件的某一均质材料中的含量超出 |                            |      |      |          |       |        |
| SJ/T 11363-                     | SJ/T 11363-2006 标准规定的限量要求。 |      |      |          |       |        |
| 备注:此产品所标示之环保使用期限,系指在一般正常使用状况下。  |                            |      |      |          |       |        |

# Chapter 3

# AMI BIOS Setup

#### 3.1 System Test and Initialization

These routines test and initialize board hardware. If the routines encounter an error during the tests, you will either hear a few short beeps or see an error message on the screen. There are two kinds of errors: fatal and non-fatal. The system can usually continue the boot up sequence with non-fatal errors.

#### System configuration verification

These routines check the current system configuration against the values stored in the CMOS memory. If they do not match, the program outputs an error message. You will then need to run the BIOS setup program to set the configuration information in memory.

There are three situations in which you will need to change the CMOS settings:

- 1. You are starting your system for the first time
- 2. You have changed the hardware attached to your system
- 3. The CMOS memory has lost power and the configuration information has been erased.

The GENE-QM87 CMOS memory has an integral lithium battery backup for data retention. However, you will need to replace the complete unit when it finally runs down.

# 3.2 AMI BIOS Setup

AMI BIOS ROM has a built-in Setup program that allows users to modify the basic system configuration. This type of information is stored in battery-backed CMOS RAM so that it retains the Setup information when the power is turned off.

Entering Setup

Power on the computer and press <Del> or <F2> immediately. This will allow you to enter Setup.

#### Main

Set the date, use tab to switch between date elements.

#### Advanced

Advanced BIOS Features Setup including TPM, ACPI, etc.

#### Chipset

Host bridge parameters.

#### Boot

Enables/disable quiet boot option.

# Security

Set setup administrator password.

#### Save&Exit

Exit system setup after saving the changes.

# <u>Setup Menu</u> Setup submenu: Main

| Aptio Setup Utility –<br>Main Advanced Chipset Boot Sec                 | Copyright (C) 2012 American<br>urity Save & Exit                                                        | Megatrends, Inc.                                                                                                    |
|-------------------------------------------------------------------------|----------------------------------------------------------------------------------------------------|----------------------------------------------------------------------------------------------------|
|                                                                         |                                                                                                    | Set the Date. Use Tab to<br>switch between Date elements.                                                                                                    |
| BIDS Vendor<br>Core Version<br>Compliancy<br>System Date<br>System Time | American Megatrends<br>4.6.5.4<br>UEFI 2.3.1; PI 1.2<br>[Tue 01/13/2009]<br>[22:30:22]<br>Administrator |                                                                                                    |
| Access Level                                                            | HUMINISTRATOP                                                                                           | ++: Select Screen<br>11: Select Item<br>Enter: Select<br>+/-: Change Opt,<br>F1: General Help<br>F2: Previous Values<br>F3: Optimized Defaults<br>F4: Save & Exit<br>ESC: Exit |
|                                                                         |                                                                                                    |                                                                                                    |

Options summary: (*default setting*)

| System Date                                              | Day MM:DD:YYYY |  |  |
|----------------------------------------------------------|----------------|--|--|
| Change the month, year and century. The 'Day' is changed |                |  |  |
| automatically.                                           |                |  |  |
| System Time HH : MM : SS                                 |                |  |  |
| Change the clock of the system.                          |                |  |  |

# **GENE-QM87**

# Setup submenu: Advanced

| Aptio Setup Utility – Copyright (C) 2012 American<br>Main Advanced Chipset Boot Security Save & Exit                                                                                                    | Megatrends, Inc.                                                                                                    |
|----------------------------------------------------------------------------------------------------|----------------------------------------------------------------------------------------------------|
| <ul> <li>ACPI Settings</li> <li>SS RTC Wake Settings</li> <li>Trusted Computing</li> <li>CPU Configuration</li> <li>SATA Configuration</li> <li>SATA Configuration</li> <li>USB Configuration</li> <li>Super IO Configuration</li> <li>H/W Monitor</li> </ul> | <pre>System ACPI Parameters.  ++: Select Screen t1: Select Item Enter: Select +/-: Change Opt. F1: General Help F2: Previous Values F3: Optimized Defaults F4: Save &amp; Exit ESC: Exit</pre> |
| Version 2.15.1236. Copyright (C) 2012 American Me                                                                                                    | gatrends Inc                                                                                                    |

Options summary: (*default setting*)

| ACPI Settings                                  |                        |  |  |  |  |
|------------------------------------------------|------------------------|--|--|--|--|
| System ACPI Parameters                         | System ACPI Parameters |  |  |  |  |
| S5 RTC Wake Settings                           |                        |  |  |  |  |
| Enable system to wake from S5 using RTC alarm. |                        |  |  |  |  |
| Trusted Computing                              |                        |  |  |  |  |
| Trusted Computing Settings                     |                        |  |  |  |  |
| CPU Configuration                              |                        |  |  |  |  |
| CPU Configuration Parameters                   |                        |  |  |  |  |

| SubCompact | Board |
|------------|-------|
|------------|-------|

**GENE-QM87** 

| USB Configuration                 |  |  |
|-----------------------------------|--|--|
| USB Configuration Parameters      |  |  |
| Super IO Configuration            |  |  |
| Super IO Configuration Parameters |  |  |
| H/W Monitor                       |  |  |
| Monitor hardware status           |  |  |
|                                   |  |  |

# **ACPI Settings**

| Aptio Setup Ut<br>Advanced                        | ility – Copyright (C) 2012 American  | Megatrends, Inc.                                                                                                    |
|---------------------------------------------------|--------------------------------------|----------------------------------------------------------------------------------------------------|
| ACPI Settings<br>ACPI Sleep State<br>Wake on Ring | [S3 only(Suspend to]<br>[Enabled]    | Select ACPI sleep state the<br>system will enter when the<br>SUSPEND button is pressed.                                                                                        |
|                                                   |                                      | ++: Select Screen<br>14: Select Item<br>Enter: Select<br>+/-: Change Opt.<br>F1: General Help<br>F2: Previous Values<br>F3: Optimized Defaults<br>F4: Save & Exit<br>ESC: Exit |
|                                                   | 1236. Copyright (C) 2012 American Me | egatrends, Inc.                                                                                                    |

Options summary: (*default setting*)

|                                               | Suspend Disabled   |  |
|-----------------------------------------------|--------------------|--|
| ACPI Sleep State                              | S3 only(Suspend to |  |
|                                               | RAM)               |  |
| Select the ACPI state used for System Suspend |                    |  |
| Waka an Ping                                  | Disabled           |  |
| Wake on Ring                                  | Enabled            |  |
| Enable/Disable Wake on Ring function          |                    |  |

#### **RTC Wake Settings**

| Aptio Setup Utility<br>Advanced | y – Copyright (C) 2012 A | merican Megatrends, Inc.                                                                                                    |
|---------------------------------|--------------------------|----------------------------------------------------------------------------------------------------|
| Wake system with Fixed Time     | [Disabled]               | Enable or disable System wake                                                                                                    |
| Wake system with Dynamic Time   | [Disəbled]               | on alarm event. When enabled,<br>System will wake on the<br>hr::min::sec specified<br>++: Select Screen<br>f4: Select Item<br>Enter: Select<br>+/-: Change Opt.<br>F1: General Help<br>F2: Previous Values<br>F3: Optimized Defaults<br>F4: Save & Exit<br>ESC: Exit |
| Version 2.15.1236               | . Copyright (C) 2012 Ame | rican Megatrends, Inc.                                                                                                    |

Options summary: (*default setting*)

| Wake system with         | Disabled                          |                       |  |  |
|--------------------------|-----------------------------------|-----------------------|--|--|
| Fixed Time               | Enabled                           |                       |  |  |
| Enable or disable Sys    | tem wake on alarm e               | vent. Wake up time is |  |  |
| setting by following se  | ttings.                           |                       |  |  |
| Wake up day              | 0-31                              |                       |  |  |
| Select 0 for daily syste | Select 0 for daily system wake up |                       |  |  |
| Wake up hour             | 0-23                              |                       |  |  |
|                          |                                   |                       |  |  |
| Wake up minute           | 0-59                              |                       |  |  |

Chapter 3 AMI BIOS Setup 3-8

| Wake up second                                                | 0-59       |  |  |
|---------------------------------------------------------------|------------|--|--|
|                                                               |            |  |  |
| Wake system with                                              | Disabled   |  |  |
| Dynamic Time                                                  | Enabled    |  |  |
| Enable or disable System wake on alarm event. Wake up time is |            |  |  |
| current time + Increas                                        | e minutes. |  |  |
| Wake up minute                                                | 1-5        |  |  |
| increase                                                      |            |  |  |
|                                                               |            |  |  |

#### **Trusted Computing**

| Aptio Setup Utilit<br>Advanced                   | y – Copyright (C) 2012 Ame | erican Megatrends, Inc.                                                                                                 |
|--------------------------------------------------|----------------------------|----------------------------------------------------------------------------------------------------|
| Configuration<br>Security Device Support         | [Disable]                  | Enables or Disables BIOS<br>support for security device.<br>O.S. will not show Security<br>Device. TGG EFI protocol and |
| Current Status Information<br>SUPPORT TURNED OFF |                            | INT1A interface will not be<br>available.                                                                               |
|                                                  |                            | ++: Select Screen<br>11: Select Item                                                                                    |
|                                                  |                            | Enter: Select<br>+/-: Change Opt.<br>F1: General Help                                                                   |
|                                                  |                            | F2: Previous Values<br>F3: Optimized Defaults<br>F4: Save & Exit<br>ESC: Exit                                           |
|                                                  |                            |                                                                                                    |
| Version 2.15.1236                                | . Copyright (C) 2012 Ameri | ican Megatrends, Inc.                                                                                                   |

| Security Device               | Disabled    |  |
|-------------------------------|-------------|--|
| Support                       | Enabled     |  |
| En/Disable TPM supp           | ort.        |  |
| TPM State                     | Disabled    |  |
|                               | Enabled     |  |
| En/Disable TPM functionality. |             |  |
| Pending TPM                   | None        |  |
| Operation                     | Enable Take |  |
|                               | Ownership   |  |

|                                                                   | Disable Take |  |
|-------------------------------------------------------------------|--------------|--|
|                                                                   | Ownership    |  |
|                                                                   | TPM Clear    |  |
| Select one-time TPM operation. Item value returns to 'None' after |              |  |

next POST.

#### **CPU Configuration**

| Aptio Setup Utility -<br>Advanced                                                                                                    | - Copyright (C) 2012 American                                                                                 | Megatrends, Inc.                                                                      |
|----------------------------------------------------------------------------------------------------|----------------------------------------------------------------------------------------------------|---------------------------------------------------------------------------------------|
| CPU Signature<br>Microcode Patch<br>Max CPU Speed<br>OPU Speed<br>CPU Speed<br>Processon Cores<br>Intel HT Technology<br>Intel VT-x Technology<br>Intel SMX Technology<br>64-bit<br>EIST Technology<br>CPU C3 state | 306c3<br>8<br>1600 MHz<br>2600 MHz<br>2<br>2<br>Supported<br>Supported<br>Supported<br>Supported<br>Supported | Enables or Disables Intel(R)<br>TXT(LT) support.                                      |
| CPU C6 state<br>CPU C7 state<br>L1 Data Cache                                                                                                    | Supported<br>Supported<br>32 kB x 2                                                                           | ++: Select Screen<br>14: Select Item<br>Enter: Select                                 |
| L1 Code Cache<br>L2 Cache<br>L3 Cache                                                                                                    | 32 kB x 2<br>256 kB x 2<br>3072 kB                                                                            | +/−: Change Opt.<br>F1: General Help<br>F2: Previous Values<br>F3: Optimized Defaults |
| Hyper-threading<br>Active Processon Cores<br>Intel Virtualization Technology<br>EIST<br>Intel TXT(LT) Support                                                                                                    | [Enabled]<br>[A11]<br>[Enabled]<br>[Enabled]<br>[Disabled] ▼                                                  | F4: Save & Exit<br>ESC: Exit                                                          |
| Version 2.15.1236. (                                                                                                    | Copyright (C) 2012 American M                                                                                 | egatrends, Inc.                                                                       |

| Hyper-Threading                         | Disabled |  |
|-----------------------------------------|----------|--|
|                                         | Enabled  |  |
| En/Disable CPU Hyper-Threading function |          |  |

| Active Processor               | ALL                |  |  |
|--------------------------------|--------------------|--|--|
| Cores                          | 1 to Max CPU cores |  |  |
| Number of CPU cores            | to be active.      |  |  |
| Intel Virtualization           | Disabled           |  |  |
| Technology                     | Enabled            |  |  |
| En/Disable Intel VT-x function |                    |  |  |
| EIST                           | Disabled           |  |  |
|                                | Enabled            |  |  |
| En/Disable Intel SpeedStep     |                    |  |  |
| Intel TXT(LT) Support          | Disabled           |  |  |
|                                | Enabled            |  |  |
| En/Disable Intel TXT(L         | _T)                |  |  |

#### **Dynamic Digital IO Configration**

| Aptio<br>Advanced                            | Setup Utility – (  | Copyright (C) 2012 Am | erican Meş        | ≬atrends,                            | Inc.                 |
|----------------------------------------------|--------------------|-----------------------|-------------------|--------------------------------------|----------------------|
| Base Address:<br>Digital Port 1(GP50)        | Direction          | [Input]               |                   | : digital<br>Output                  | IO port as Input     |
| Digital Port 2(GP51)                         | Direction          | [Input]               |                   |                                      |                      |
| Digital Port 3(GP52)                         | Direction          | [Input]               |                   |                                      |                      |
| Digital Port 4(GP53)                         | Direction          | [Input]               |                   |                                      |                      |
| Digital Port 5(GP54)<br>Digital Port 5(GP54) |                    | [Output]<br>[Hi]      |                   |                                      |                      |
| Digital Port 6(GP55)<br>Digital Port 6(GP55) |                    | [Output]<br>[Hi]      |                   | : Select S<br>: Select I             |                      |
| Digital Port 7(GP56)<br>Digital Port 7(GP56) |                    | [Output]<br>[Hi]      | Ent<br>+/-        | :er: Selec<br>-: Change<br>: General | t<br>Opt.            |
| Digital Port 8(GP57)<br>Digital Port 8(GP57) |                    | [Output]<br>[Hi]      | F2:<br>F3:<br>F4: | Previous                             | Values<br>d Defaults |
| Vers                                         | ion 2 15 1236 . Co | oyright (C) 2012 Amer | ican Megat        | rrends In                            | c.                   |

| Digital Port X(GPXX)                          | Input  |  |  |
|-----------------------------------------------|--------|--|--|
| Direction                                     | Output |  |  |
| Set GPIOx as Input or Output                  |        |  |  |
| Digital Port X(GPXX)                          | Hi     |  |  |
| Levels Low                                    |        |  |  |
| Set GPIO output level when used as output pin |        |  |  |

#### SATA Configuration

| Aptio S<br>Advanced                                                                                                    | etup Utility – Copyright (C) 20:                                                                                                    | 12 American Megatrends, Inc.                                                                                                    |
|----------------------------------------------------------------------------------------------------|----------------------------------------------------------------------------------------------------|----------------------------------------------------------------------------------------------------|
| SATA Controller(s)<br>SATA Mode Selection                                                                                                    | [Enabled]<br>[AHCI]                                                                                                    | Enable or disable SATA Device.                                                                                                    |
| Serial ATA Port 0<br>Software Preserve<br>Port 0<br>Hot Plug<br>Serial ATA Port 1<br>Software Preserve<br>Port 1<br>Hot Plug<br>Serial ATA Port 2<br>Software Preserve<br>Port 2<br>Hot Plug<br>Serial ATA Port 4<br>Software Preserve<br>Port 4<br>Hot Plug | Empty<br>Unknown<br>[Enabled]<br>[Enabled]<br>Empty<br>Unknown<br>[Enabled]<br>[Empty<br>Unknown<br>[Enabled]<br>[Enabled]<br>[Enabled]<br>[Enabled]<br>[Enabled]<br>[Enabled] | <pre>++: Select Screen 14: Select Item Enter: Select +/-: Change Opt. F1: General Help F2: Previous Values F3: Optimized Defaults F4: Save &amp; Exit ESC: Exit</pre> |
| Versio                                                                                                    | n 2.15.1236. Copyright (C) 2012                                                                                                    | American Megatrends, Inc.                                                                                                    |

| SATA Controller(s)   | Disabled                |                 |
|----------------------|-------------------------|-----------------|
|                      | Enabled                 |                 |
| En/Disable SATA con  | troller                 |                 |
| SATA Mode            | IDE                     |                 |
| Selection            | AHCI                    |                 |
|                      | RAID                    |                 |
| Configure SATA contr | oller operating as IDE/ | AHCI/RAID mode. |
| Port X               | Disabled                |                 |
|                      | Enabled                 |                 |

| En/Disable the selected port. |                         |     |
|-------------------------------|-------------------------|-----|
| Hot Plug Disabled             |                         |     |
|                               | Enabled                 |     |
| En/Disable Hot Plug f         | eature for specified po | rt. |

#### AMT Configuration

| Aptio Se<br>Advanced         | etup Utility – Copyright (C) 2012 Americ | an Megatrends, Inc.                                                                                                    |
|------------------------------|------------------------------------------|----------------------------------------------------------------------------------------------------|
| Intel AMT<br>Un-Configure ME | [Enabled]<br>[Disabled]                  | Enable/Disable Intel (R)<br>Active Management Technology<br>BIOS Extension.<br>Note : iAMT H/W is always<br>enabled.<br>This option just controls the<br>BIOS extension execution.<br>If enabled, this requires<br>additional firmware in the SPI<br>device |
|                              |                                          | <pre>++: Select Screen 11: Select Item Enter: Select +/-: Change Opt. F1: General Help F2: Previous Values F3: Optimized Defaults F4: Save &amp; Exit ESC: Exit</pre>                                                                                       |
| Version                      |                                          | Megatrends, Inc.                                                                                                    |

| Intel AMT                                        | Enabled                  |                        |
|--------------------------------------------------|--------------------------|------------------------|
|                                                  | Disabled                 |                        |
| En/Disable Intel® Activ                          | ve Management Tech       | nology BIOS Extension. |
| Note: iAMT H/W is alw                            | ays enabled. This op     | tion just controls the |
| BIOS extension execu                             | tion. If enabled, this r | equires additional     |
| firmware in the SPI device                       |                          |                        |
| Un-Configure ME                                  | Enabled                  |                        |
|                                                  | Disabled                 |                        |
| OEMFlag Bit 15: Un-Configure ME without password |                          |                        |

#### **USB** Configuration

| Aptio Setup Utility - (<br>Advanced                                                                                | Copyright (C) 2012 American | Megatrends, Inc.                                                                                                    |
|----------------------------------------------------------------------------------------------------|-----------------------------|----------------------------------------------------------------------------------------------------|
| USB Configuration                                                                                                  |                             | Enables Legacy USB support.<br>AUTO option disables legacy                                                                                                    |
| USB Module Version                                                                                                 | 8.10.27                     | support if no USB devices are<br>connected. DISABLE option will                                                                                                    |
| USB Devices:<br>3 Drives, 1 Keyboard, 2 Mice,                                                                      | 1 Point, 2 Hubs             | keep USB devices available<br>only for EFI applications.                                                                                                    |
| Legacy USB Support<br>USB3.0 Support                                                                               | [Enabled]<br>[Enabled]      |                                                                                                    |
| Mass Storage Devices:<br>Generic STORAGE DEVICE 9602<br>Generic STORAGE DEVICE 9602<br>Generic STORAGE DEVICE 9602 | [Auto]<br>[Auto]<br>[Auto]  | ++: Select Screen<br>11: Select Item<br>Enter: Select<br>+/-: Change Opt.<br>F1: Beneral Help<br>F2: Previous Values<br>F3: Optimized Defaults<br>F4: Save & Exit<br>ESC: Exit |
|                                                                                                    | pyright (C) 2012 American M | egatrends, Inc.                                                                                                    |

| Legacy USB Support                                               | Enabled               |                          |
|------------------------------------------------------------------|-----------------------|--------------------------|
|                                                                  | Disabled              |                          |
|                                                                  | Auto                  |                          |
| Enables BIOS Support for Legacy USB Support. When enabled,       |                       |                          |
| USB can be functional                                            | in legacy environment | nt like DOS. AUTO option |
| disables legacy support if no USB devices are connected. DISABLE |                       |                          |
| option will keep USB devices available only for EFI application  |                       |                          |
| USB3.0 Support                                                   | Enabled               |                          |

|                                                                 | Disabled          |  |  |
|-----------------------------------------------------------------|-------------------|--|--|
| Enables BIOS Support for USB3.0 (XHCI). When disabled, PCH      |                   |  |  |
| USB3.0 controller will                                          | also be disabled. |  |  |
| Device Name                                                     | Auto              |  |  |
| (Emulation Type)                                                | Floppy            |  |  |
|                                                                 | Forced FDD        |  |  |
|                                                                 | Hard Disk         |  |  |
|                                                                 | CD-ROM            |  |  |
| If Auto. USB devices less than 530MB will be emulated as Floppy |                   |  |  |
| and remaining as Floppy and remaining as hard drive. Forced FDD |                   |  |  |
| option can be used to force a HDD formatted drive to boot as    |                   |  |  |
| FDD(Ex. ZIP drive)                                              |                   |  |  |

#### **Super IO Configutation**

| Aptio Setup Utili<br>Advanced                                                                                                    | y – Copyright (C) 2012:  | American Megatrends, Inc.                                                                                                    |
|----------------------------------------------------------------------------------------------------|--------------------------|----------------------------------------------------------------------------------------------------|
| Super IO Configuration                                                                                                    |                          | Set Parameters of Serial Port                                                                                                    |
| F81866 Super IO Chip<br>Serial Port 1 Configuration<br>Serial Port 2 Configuration<br>Serial Port 3 Configuration<br>Serial Port 4 Configuration | F81866                   | 1 (COMA)<br>++: Select Screen<br>14: Select Item<br>Enter: Select<br>+/-: Change Opt.<br>F1: General Help<br>F2: Previous Values<br>F3: Optimized Defaults<br>F4: Save & Exit<br>ESC: Exit |
| Version 2.15.1236                                                                                                    | 5. Copyright (C) 2012 An | merican Megatrends, Inc.                                                                                                    |

| Serial Port 1/2/3/4      |              |  |
|--------------------------|--------------|--|
| Configuration            |              |  |
| Set Parameters of Serial | Port 1/2/3/4 |  |

#### Serial Port X Configuration

| Aptio Setup Utility -<br>Advanced | Copyright (C) 2012 American  | Megatrends, Inc.                                                                                                    |
|-----------------------------------|------------------------------|----------------------------------------------------------------------------------------------------|
| Serial Port 2 Configuration       |                              | Enable or Disable Serial Port<br>(COM)                                                                                                    |
| Serial Port<br>Device Settings    | (Enabled)<br>IO=2F8h; IRQ=3; | (604)                                                                                                    |
| Change Settings                   | [Auto]                       |                                                                                                    |
| COM2 Type Select                  | [RS232]                      |                                                                                                    |
|                                   |                              |                                                                                                    |
|                                   |                              |                                                                                                    |
|                                   |                              | <pre>++: Select Screen 11: Select Item Enter: Select +/-: Change Opt. F1: General Help F2: Previous Values F3: Optimized Defaults F4: Save &amp; Exit ESC: Exit</pre> |
| Version 2.15.1236. Co             | pyright (C) 2012 American M  | egatrends, Inc.                                                                                                    |

| Serial Port          | Disabled              |  |
|----------------------|-----------------------|--|
|                      | Enabled               |  |
| En/Disable specified | serial port.          |  |
| Change Settings      | Auto                  |  |
|                      | IO=2F8h; IRQ=3;       |  |
|                      | IO=3F8h;              |  |
|                      | IRQ=3,4,5,7,10,11,12; |  |
|                      | IO=2F8h;              |  |
|                      | IRQ=3,4,5,7,10,11,12; |  |

|                      | IO=3E8h;                   |           |
|----------------------|----------------------------|-----------|
|                      | IRQ=3,4,5,7,10,11,12;      |           |
|                      | IO=2E8h;                   |           |
|                      | IRQ=3,4,5,7,10,11,12;      |           |
| Select a resource se | tting for Super IO device. |           |
| Device Type          | RS232                      |           |
|                      | RS422                      |           |
|                      | RS485                      |           |
| Configure COM2/6 o   | perated as RS232, RS422    | or RS485. |

#### **H/W Monitor**

| Aptio Setup Utility<br>Advanced                                                                                                    | y – Copyright (C) 2012 Am                                                                                                    | erican Megatrends, Inc.                                                                                                    |
|----------------------------------------------------------------------------------------------------|----------------------------------------------------------------------------------------------------|----------------------------------------------------------------------------------------------------|
| Pc Health Status                                                                                                    |                                                                                                    | Enable or Disable Smart Fan                                                                                                    |
| Smart Fan Function<br>Smart Fan Mode Configuration<br>System temperature<br>System temperature<br>CPU temperature<br>CPU Fan Speed<br>Vcore<br>V12V<br>V5V<br>Vdimm<br>VBAT | [Enabled]<br>: +32 %<br>: +32 %<br>: 486 %<br>: 4865 RPM<br>: +1.728 V<br>: +11.666 V<br>: +5.101 V<br>: +1.351 V<br>: +3.219 V | ++: Select Screen<br>11: Select Item                                                                                                   |
|                                                                                                    |                                                                                                    | Enter: Select<br>+/-: Change Opt.<br>F1: General Help<br>F2: Previous Values<br>F3: Optimized Defaults<br>F4: Save & Exit<br>ESC: Exit |

| Smart Fan Function    | Disabled |  |
|-----------------------|----------|--|
|                       | Enabled  |  |
| Enable or Disable Sma | art Fan  |  |
| Smart Fan Mode        |          |  |
| configuration         |          |  |
| Smart Fan Mode select |          |  |

#### **Smart Fan Mode configuration**

| Aptio Setup Utility – Copyright (C) 2012 American Megatrends, Inc.<br>Advanced                                                                                            |                                                                               |                                                                                                    |
|----------------------------------------------------------------------------------------------------|-------------------------------------------------------------------------------|----------------------------------------------------------------------------------------------------|
| Smart Fan Mode Configuration                                                                                                    |                                                                               | Smart Fan Mode Select                                                                                                    |
| CPU Smart Fan Control<br>Temperature 1<br>Temperature 2<br>Temperature 3<br>Temperature 4<br>Duty Cycle 0<br>Duty Cycle 1<br>Duty Cycle 2<br>Duty Cycle 3<br>Duty Cycle 4 | [Auto Duty-Cycle Mode]<br>60<br>50<br>40<br>30<br>100<br>85<br>70<br>60<br>50 | ++: Select Screen<br>14: Select Item<br>Enter: Select<br>+/-: Change Opt,<br>F1: General Help<br>F2: Previous Values<br>F3: Optimized Defaults<br>F4: Save & Exit<br>ESC: Exit |
| Version 2.15.1236. C                                                                                                    | opyright (C) 2012 American M                                                  | egatrends, Inc.                                                                                                    |

| CPU Smart Fan Manual Duty Mode                                     |                                |                      |
|--------------------------------------------------------------------|--------------------------------|----------------------|
| Control                                                            | Auto Duty-Cycle Mode           |                      |
| Manual Duty Mode: M                                                | anually controlling the fan v  | with a given control |
| PWM.                                                               |                                |                      |
| Auto Duty-Cycle Mode: Automatically controlling the fan with given |                                |                      |
| parameters.                                                        |                                |                      |
| Manual Duty Mode                                                   | 1 to 100, default is <b>80</b> |                      |
| Fan Speed value between 1 to 100                                   |                                |                      |

| SubCompact | Board |
|------------|-------|
|------------|-------|

| Temperature 1/2/3/4                                                 | 1 to 100, default is |  |
|---------------------------------------------------------------------|----------------------|--|
|                                                                     | 60/50/40/30          |  |
| Auto fan speed control. Fan speed will follow different temperature |                      |  |
| by different duty cycle 1-100                                       |                      |  |
| Duty Cycle 0/1/2/3/4                                                | 1 to 100, default is |  |
|                                                                     | 100/85/70/60/50      |  |
| Auto fan speed control. Fan speed will follow different temperature |                      |  |
| by different duty cycle 1-100                                       |                      |  |

#### Setup submenu: Chipset

| Aptio Setup Utility – Copyright (C) 2012 American Megatrends, Inc.<br>Main Advanced <mark>Chipset</mark> Boot Security Save & Exit |                                                                                                    |  |
|----------------------------------------------------------------------------------------------------|----------------------------------------------------------------------------------------------------|--|
| <ul> <li>▶ PCH-IO Configuration</li> <li>▶ System Agent (SA) Configuration</li> </ul>                                              | PCH Parameters                                                                                                    |  |
|                                                                                                    | ++: Select Screen<br>†4: Select Item<br>Enter: Select<br>+/-: Change Opt,<br>F1: General Help<br>F2: Previous Values<br>F3: Optimized Defaults<br>F4: Save & Exit<br>ESC: Exit |  |
| Version 2.15.1236. Copyright (C) 2012 American Me                                                                                  | gatrends, Inc.                                                                                                    |  |

Chapter 3 AMI BIOS Setup 3-24

#### Options summary: (*default setting*)

| PCH-IO               |     |  |
|----------------------|-----|--|
| Configuration        |     |  |
| South Bridge Paramet | ers |  |
| System Agent (SA)    |     |  |
| Configuration        |     |  |
| SA Parameters        |     |  |

#### **PCH-IO Configuration**

| Aptio Setup U<br>Chipset                                       | tility – Copyright (C) 2012 Ame       | erican Megatrends, Inc.                                                                           |
|----------------------------------------------------------------|---------------------------------------|---------------------------------------------------------------------------------------------------|
| Intel PCH RC Version<br>Intel PCH SKU Name<br>Intel PCH Rev ID | 1.4.0.0<br>QM87<br>04/C1              | Enable or disable 'It is now<br>safe to turn off your<br>computer.' string                        |
| Power Mode                                                     |                                       |                                                                                                   |
| ▶ PCI Express Configuration                                    |                                       |                                                                                                   |
| PCH LAN Controller<br>Wake on LAN<br>Restore AC Power Loss     | [Enabled]<br>[Enabled]<br>[Power Off] |                                                                                                   |
|                                                                |                                       | ++: Select Screen<br>11: Select Item<br>Enter: Select<br>+/-: Change Opt.<br>F1: General Help     |
|                                                                |                                       | F1: General Help<br>F2: Previous Values<br>F3: Optimized Defaults<br>F4: Save & Exit<br>ESC: Exit |
|                                                                |                                       |                                                                                                   |
| Version 2.15                                                   | .1236. Copyright (C) 2012 Amer:       | ican Megatrends, Inc.                                                                             |

| Power Mode                                                           | АТХ Туре                  |                       |
|----------------------------------------------------------------------|---------------------------|-----------------------|
|                                                                      | АТ Туре                   |                       |
| Enable or disable 'It is                                             | s now safe to turn off ye | our computer.' string |
| PCI Express                                                          |                           |                       |
| Configuration                                                        |                           |                       |
| PCI Express Configu                                                  | ration settings           |                       |
| PCH LAN Controller                                                   | Enabled                   |                       |
|                                                                      | Disabled                  |                       |
| En/Disabled onboard                                                  | NIC                       |                       |
| Wake on LAN                                                          | Enabled                   |                       |
|                                                                      | Disabled                  |                       |
| En/Disabled integrated LAN to wake the system. (The Wake on LAN      |                           |                       |
| cannot be disabled if ME is on at Sx state.                          |                           |                       |
| Restore AC Power                                                     | Power Off                 |                       |
| Loss                                                                 | Power On                  |                       |
|                                                                      | Last State                |                       |
| Select AC power state when power is re-applied after a power failure |                           |                       |

#### System Agent (SA) Configuration

| Aptio Setup Utility<br>Chipset                                         | – Copyright (C) 2012 An         | merican Megatrends, Inc.                                                                                                    |
|------------------------------------------------------------------------|---------------------------------|----------------------------------------------------------------------------------------------------|
| System Agent Bridge Name<br>System Agent RC Version<br>VT-d Capability | Haswell<br>1.4.0.0<br>Supported | Check to enable VT-d function on MCH.                                                                                                    |
| VT-d<br>CPU SA Audio Device (B0:D3:F0)                                 | [Enabled]<br>[Enabled]          |                                                                                                    |
| ▶ Graphics Configuration                                               |                                 | ++: Select Screen<br>14: Select Item<br>Enter: Select<br>+/-: Change Opt.<br>F1: General Help<br>F2: Previous Values<br>F3: Optimized Defaults<br>F4: Save & Exit<br>ESC: Exit |
| Version 2.15.1236.                                                     | Copyright (C) 2012 Amer         | rican Megatrends, Inc.                                                                                                    |

| VT-d                           | Disabled          |  |
|--------------------------------|-------------------|--|
|                                | Enabled           |  |
| Check to enable VT-            | d function on MCH |  |
| CPU SA Audio                   | Enabled           |  |
| Device (B0:D3:F0)              | Disabled          |  |
| En/Disable CPU SA Audio Device |                   |  |
| Graphics                       |                   |  |
| Configuration                  |                   |  |
| Config Graphics Settings       |                   |  |

#### **Graphics Configuration**

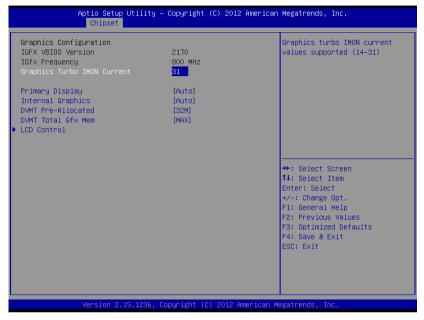

| Primary Display     | Auto         |  |
|---------------------|--------------|--|
|                     | IGFX         |  |
|                     | PEG          |  |
|                     | PCIE         |  |
|                     | SG           |  |
| Select graphic adap | ters to boot |  |
| Internal Graphics   | Auto         |  |
|                     | Disabled     |  |
|                     | Enabled      |  |

| En/Disabled internal graphics device                           |                         |                         |  |
|----------------------------------------------------------------|-------------------------|-------------------------|--|
| DVMT                                                           | 32MB                    |                         |  |
| Pre-Allocated                                                  | 64MB~1024MB             |                         |  |
| Select DVMT 5.0 Pro                                            | e-Allocated (Fixed) Gra | aphics Memory size used |  |
| by the Internal Graphics Device.                               |                         |                         |  |
| DVMT Total Gfx                                                 | 128MB                   |                         |  |
| Mem                                                            | 256MB                   |                         |  |
|                                                                | Мах                     |                         |  |
| Select DVMT 5.0 Total Graphic Memory size used by the Internal |                         |                         |  |
| Graphics Device.                                               |                         |                         |  |

#### LCD Control

| Aptio Setup Utilit<br>Chipset              | y – Copyright (C) 2012 Amer   | rican Megatrends, Inc.                                                                                                    |
|--------------------------------------------|-------------------------------|----------------------------------------------------------------------------------------------------|
| LCD Control                                |                               | Select the Video Device which<br>will be activated during POST.                                                                                                    |
| Primary IGFX Boot Display<br>LVDS1 Control | [VBIOS Default]<br>[Disabled] | This has no effect if external graphics present.                                                                                                    |
| LVDS2 Control                              | [Disabled]                    | Secondary boot display<br>selection will appear based on<br>your selection.<br>VGA modes will be supported<br>only on primary display                                          |
|                                            |                               | ++: Select Screen<br>11: Select Item<br>Enter: Select<br>+/-: Change Opt.<br>F1: General Help<br>F2: Previous Values<br>F3: Optimized Defaults<br>F4: Save & Exit<br>ESC: Exit |
|                                            |                               |                                                                                                    |
| Version 2.15.1236                          |                               | can Megatrends, Inc.                                                                                                    |

| Primary IGFX Boot                       | VBIOS Defat |  |
|-----------------------------------------|-------------|--|
| Display                                 | CRT         |  |
|                                         | LVDS2       |  |
|                                         | LVDS1       |  |
|                                         | DVI         |  |
|                                         | HDM         |  |
| Select Primary IGFX boot display device |             |  |
| LVDS1 Control                           | Disabled    |  |

|                                        | Enabled               |  |
|----------------------------------------|-----------------------|--|
| Enable or Disable Onboard PTN3460(EDP) |                       |  |
| LVDS2 Control                          | Disabled              |  |
|                                        | Enabled               |  |
| Enable or Disable On                   | board PTN3460(DP)     |  |
| LVDS1 Panel Type                       | 640x480,18-Bit,60Hz   |  |
|                                        | 800x480,18-Bit,60Hz   |  |
|                                        | 800x600,18-Bit,60Hz   |  |
|                                        | 1024x600,18-Bit,60Hz  |  |
|                                        | 1024x768,18-Bit,60Hz  |  |
|                                        | 1024x768,24-Bit,60Hz  |  |
|                                        | 1280x768,24-Bit,60Hz  |  |
|                                        | 1280x1024,48-Bit,60Hz |  |
|                                        | 1366x768,24-Bit,60Hz  |  |
|                                        | 1440x900,24Bit,60Hz   |  |
|                                        | 1600x1200,48-Bit,60Hz |  |
|                                        | 1920x1080,48-Bit,60Hz |  |
|                                        | 640x480,24-Bit,60Hz   |  |
|                                        | 800x600,24-Bit,60Hz   |  |
|                                        | 1280x768,18-Bit,60Hz  |  |
| Select LVDS1 native resolution.        |                       |  |
| LVDS2 Panel Type                       | 800x600,18-Bit,60Hz   |  |
|                                        | 1024x768,18-Bit,60Hz  |  |
|                                        | 1280x768,18-Bit,60Hz  |  |

#### G E N E - Q M 8 7

|                         | 1366x768,18-Bit,60Hz       |             |
|-------------------------|----------------------------|-------------|
|                         | 1280x1024,48-Bit,60Hz      |             |
|                         | 1920x1080,48-Bit,60Hz      |             |
|                         | 1920x1200,48-Bit,60Hz      |             |
|                         | 800x600,24-Bit,60Hz        |             |
|                         | 1024x768,24-Bit,60Hz       |             |
|                         | 1280x768,24-Bit,60Hz       |             |
|                         | 1388x768,24-Bit,60Hz       |             |
| Select LVDS2 native r   | resolution.                |             |
| LVDS1/LVDS2             | Inverted                   |             |
| Backlight Type          | Normal                     |             |
| Select Backlight contr  | ol type.                   |             |
| Inverted: Brightest for | low PWM duty cycle and lo  | w voltage.  |
| Normal: Brightest for   | high PWM duty cycle and hi | gh voltage. |
| LVDS1/LVDS2             | 100%                       |             |
| Backlight Level         | 90%                        |             |
|                         | 80%                        |             |
|                         | 70%                        |             |
|                         | 60%                        |             |
|                         | 50%                        |             |
|                         | 40%                        |             |
|                         | 30%                        |             |
|                         | 20%                        |             |
|                         | 10%                        |             |
|                         |                            |             |

Chapter 3 AMI BIOS Setup 3-32

0%

Select Backlight Level

# Setup submenu: Boot

| Aptio Setup Utility – Copyright (C) 2012 American Megatrends, Inc.<br>Main Advanced Chipset <mark>Boot</mark> Security Save & Exit |                                                |                                                                               |
|----------------------------------------------------------------------------------------------------|------------------------------------------------|-------------------------------------------------------------------------------|
| Boot Configuration<br>Quiet Boot<br>Launch PXE OpROM policy                                                                        | [Enabled]<br>[Disabled]                        | Enables or disables Quiet Boot<br>option                                      |
| Boot Option Priorities<br>Boot Option #1<br>Boot Option #2                                                                         | [UEFI: Generic STORA]<br>[Generic STORAGE DEV] |                                                                               |
| Hand Drive BBS Priorities                                                                                                    |                                                |                                                                               |
|                                                                                                    |                                                | ++: Select Screen                                                             |
|                                                                                                    |                                                | Enter: Select<br>+/-: Change Opt.<br>F1: General Help                         |
|                                                                                                    |                                                | F2: Previous Values<br>F3: Optimized Defaults<br>F4: Save & Exit<br>ESC: Exit |
|                                                                                                    |                                                |                                                                               |
| Version 2.15.1236.                                                                                                    | Copyright (C) 2012 American ⊧                  | legatrends, Inc.                                                              |

| Quiet Boot                  | Disabled  |  |
|-----------------------------|-----------|--|
|                             | Enabled   |  |
| En/Disable showing be       | oot logo. |  |
| Launch PXE OpROM            | Disabled  |  |
| policy                      | Enabled   |  |
| En/Disable PXE boot for LAN |           |  |

#### G E N E - Q M 8 7

| Boot Option #X/               |  |  |
|-------------------------------|--|--|
| XXXX Drive BBS                |  |  |
| Priorities                    |  |  |
| The order of boot priorities. |  |  |

#### **BBS** Priorities

| Aptio Setu                                                                                               | p Utility – Copyright (C) 2012 Americ<br>Boot                                                                                    | an Megatrends, Inc.                                                                                                    |
|----------------------------------------------------------------------------------------------------|----------------------------------------------------------------------------------------------------|----------------------------------------------------------------------------------------------------|
| Boot Option #1<br>Boot Option #2<br>Boot Option #3<br>Boot Option #4<br>Boot Option #5<br>Boot Option #6 | [Device Modelname]<br>[Device Modelname]<br>[Device Modelname]<br>[Device Modelname]<br>[Device Modelname]<br>[Device Modelname] | Sets the system boot order                                                                                                    |
|                                                                                                    |                                                                                                    | ++: Select Screen<br>11: Select Item<br>Enter: Select<br>+/-: Change Opt.<br>F1: General Help<br>F2: Previous Values<br>F3: Optimized Defaults<br>F4: Save & Exit<br>ESC: Exit |
| Version 2                                                                                                | .15.1226. Copyright (C) 2012 American                                                                                            | Megatrends, Inc.                                                                                                    |

| Boot Option #x             | Disabled    |  |
|----------------------------|-------------|--|
|                            | Device name |  |
| Sets the system boot order |             |  |

## Setup submenu: Security

| Aptio Setup Utility – Copyright (C) 2012 American Megatrends, Inc.<br>Main Advanced Chipset Boot <mark>Security</mark> Save & Exit |                               |                                               |
|----------------------------------------------------------------------------------------------------|-------------------------------|-----------------------------------------------|
| Password Description                                                                                                    |                               | Set Administrator Password                    |
| If ONLY the Administrator's passwo<br>then this only limits access to Se                                                           |                               |                                               |
| only asked for when entering Setur                                                                                                 |                               |                                               |
| If ONLY the User's password is set<br>is a power on password and must be                                                           |                               |                                               |
| boot or enter Setup. In Setup the                                                                                                  |                               |                                               |
| have Administrator rights.<br>The password length must be                                                                          |                               |                                               |
| in the following range:                                                                                                    |                               |                                               |
| Minimum length<br>Maximum length                                                                                                   | 3<br>20                       |                                               |
| Haximum Tength                                                                                                    | 20                            | ↔: Select Screen                              |
| Ada ta ta ta star Reserved                                                                                                    |                               | ↑↓: Select Item                               |
| Administrator Password<br>User Password                                                                                            |                               | Enter: Select<br>+/-: Change Opt.             |
|                                                                                                    |                               | F1: General Help                              |
|                                                                                                    |                               | F2: Previous Values<br>F3: Optimized Defaults |
| ▶ Secure Boot menu                                                                                                    |                               | F4: Save & Exit                               |
|                                                                                                    |                               | ESC: Exit                                     |
|                                                                                                    |                               |                                               |
|                                                                                                    |                               |                                               |
|                                                                                                    |                               |                                               |
| Version 2.15.1236.                                                                                                    | Copyright (C) 2012 American M | egatrends, Inc.                               |

| Administrator | Not set |  |
|---------------|---------|--|
| Password/     |         |  |
| User Password |         |  |

You can install a Supervisor password, and if you install a supervisor password, you can then install a user password. A user password does not provide access to many of the features in the Setup utility. *Install the Password:* 

Press Enter on this item, a dialog box appears which lets you enter a password. You can enter no more than six letters or numbers. Press Enter after you have typed in the password. A second dialog box asks you to retype the password for confirmation. Press Enter after you have retyped it correctly. The password is required at boot time, or when the user enters the Setup utility.

Removing the Password:

Highlight this item and type in the current password. At the next dialog box press Enter to disable password protection.

## Setup submenu: Exit

| Aptio Setup Utility – Copyright (C) 2012 American<br>Main Advanced Chipset Boot Security Save & Exit     | Megatrends, Inc.                                                                                  |
|----------------------------------------------------------------------------------------------------|---------------------------------------------------------------------------------------------------|
| Save Changes and Exit<br>Discard Changes and Exit<br>Save Changes and Reset<br>Discard Changes and Reset | Exit system setup after saving the changes.                                                       |
| Save Options<br>Save Changes<br>Discard Changes                                                          |                                                                                                   |
| Restore Defaults<br>Save as User Defaults<br>Restore User Defaults                                       |                                                                                                   |
| Boot Overnide<br>Generic STORAGE DEVICE 9602<br>UEFI: Generic STORAGE DEVICE 9602                        | ++: Select Screen<br>14: Select Item<br>Enter: Select<br>+/-: Change Opt.                         |
| Launch EFI Shell from filesystem device                                                                  | F1: General Help<br>F2: Previous Values<br>F3: Optimized Defaults<br>F4: Save & Exit<br>ESC: Exit |
| Version 2.15.1236. Copyright (C) 2012 American Mu                                                        | egatrends, Inc.                                                                                   |

| Save Changes and Exit                        |  |  |  |  |
|----------------------------------------------|--|--|--|--|
| Exit system setup after saving the changes   |  |  |  |  |
| Discard Changes and                          |  |  |  |  |
| Exit                                         |  |  |  |  |
| Exit system setup without saving any changes |  |  |  |  |
| Save Changes and                             |  |  |  |  |
| Reset                                        |  |  |  |  |
| Reset the system after saving the changes    |  |  |  |  |

| Discard Changes and                                     |  |  |  |  |
|---------------------------------------------------------|--|--|--|--|
| Reset                                                   |  |  |  |  |
| Save Changes                                            |  |  |  |  |
| Save Changes done so far to any of the setup options.   |  |  |  |  |
| Discard Changes                                         |  |  |  |  |
| Discard Changes done so far to any of the setup options |  |  |  |  |
| Reset system setup                                      |  |  |  |  |
| without saving any                                      |  |  |  |  |
| changes                                                 |  |  |  |  |
| Restore Defaults                                        |  |  |  |  |
| Restore/Load Default                                    |  |  |  |  |
| values for all the setup                                |  |  |  |  |
| options.                                                |  |  |  |  |
| Save as User Defaults                                   |  |  |  |  |
| Save the changes done so far as User Defaults           |  |  |  |  |
| Restore User Defaults                                   |  |  |  |  |
| Restore the User Defaults to all the setup options      |  |  |  |  |

# Chapter

# Driver Installation

Chapter 4 Driver Installation 4-1

The GENE-QM87 comes with an AutoRun DVD-ROM that contains all drivers and utilities that can help you to install the driver automatically.

Insert the driver DVD, the driver DVD-title will auto start and show the installation guide. If not, please fol low the sequence below to install the drivers.

#### Follow the sequence below to install the drivers:

| Step 1 – Install CHIPSET Driver                 |
|-------------------------------------------------|
| Step 2 – Install VGA Driver                     |
| Step 3 – Install LAN Driver                     |
| Step 4 – Install AUDIO Driver                   |
| Step 5 – Install ME Driver                      |
| Step 6 – Install TPM Driver                     |
| Step 7 – Install TOUCH Driver                   |
| Step 8 –Install USB3.0 Driver                   |
| Step 9 – Install IRST Driver                    |
| Step 10 – Install Serial Port Driver (Optional) |

Please read instructions below for further detailed installations.

#### 4.1 Installation:

Insert the GENE-QM87 DVD-ROM into the DVD-ROM drive. And install the drivers from Step 1 to Step 10 in order.

Step 1 – Install Chipset Driver

- 1. Click on the **STEP 1-CHIPSET** folder and select the OS folder your system is
- 2. Double click on the *infinst\_autol.exe* file located in each OS folder
- 3. Follow the instructions that the window shows
- 4. The system will help you install the driver automatically
- Step 2 Install VGA Driver
  - 1. Click on the **STEP2-VGA** folder and select the OS folder your system is
  - 2. Double click on the **Setup.exe** file located in each OS folder
  - 3. Follow the instructions that the window shows
  - 4. The system will help you install the driver automatically

Note 1:

- This motherboard supports VGA and LVDS display devices. In Single Display mode, use the hot keys to switch between VGA to LVDS device or vice versa. By default, press
   <Ctrl>+<Alt>+<F1> to switch to VGA device and press
   <Ctrl>+<Alt>+<F3> to switch to LVDS device.
- Before removing the current display device, connect the display device that you want to use, and then press the hot keys to switch to that device.

<u>Note 2:</u> If the OS is Windows<sup>®</sup> XP, you have to install the driver of dotNet Framework first. Simply click on *dotnetfx35.exe* located in *dotNet Framwork* folder.

#### Step 3 –Install LAN Driver

- 1. Click on the **STEP3-LAN** folder and select the OS folder your system is
- 2. Double click on the *Autorun.exe* file located in each OS folder
- 3. Follow the instructions that the window shows
- 4. The system will help you install the driver automatically

Step 4 –Install AUDIO Driver

- Click on the STEP4-AUDIO folder and select the OS folder your system is
- 2. Double click on the **Setup.exe** file located in each OS folder
- 3. Follow the instructions that the window shows
- 4. The system will help you install the driver automatically
- Step 5 Install ME Driver
  - Click on the STEP5-ME SW folder and select the OS folder your system is
  - 2. Double click on the **Setup.exe** file located in each OS folder
  - 3. Follow the instructions that the window shows
  - 4. The system will help you install the driver automatically

#### Step 6 – Install TPM Driver

- 1. Click on the **STEP6-TPM** folder and select the OS folder your system is
- 2. Double click on the **Setup.exe** file located in each OS folder
- 3. Follow the instructions that the window shows
- 4. The system will help you install the driver automatically
- Step 7 Install TOUCH Driver
  - 1. Click on the **STEP7-TOUCH** folder and select the OS folder your system is
  - 2. Double click on the Setup.exe file located in each OS folder
  - 3. Follow the instructions that the window shows
  - 4. The system will help you install the driver automatically
- Step 8 –Install USB3.0 Driver (Windows 7 only)
  - 1. Click on the **STEP8-USB3.0** folder and select the OS folder your system is
  - 2. Double click on the **Setup.exe** file located in each OS folder
  - 3. Follow the instructions that the window shows
  - 4. The system will help you install the driver automatically

#### Step 9 – Install IRST Driver

- 1. Click on the **STEP9-IRST** folder and select the OS folder your system is
- 2. Double click on the **SetupRST.exe** file located in each OS folder
- 3. Follow the instructions that the window shows
- 4. The system will help you install the driver automatically
- Step 10 Install Serial Port Driver (Optional)
  - 1. Click on the *STEP10- Serial Port* folder and select the OS folder your system is
  - 2. Double click on patch.bat file
  - 3. Follow the instructions that the window shows
  - 4. The system will help you install the driver automatically

# Appendix Appendix

# Programming the Watchdog Timer

Appendix A Programming the Watchdog Timer A-1

#### A.1 Programming

GENE-QM87 utilizes FINTEK 81866 chipset as its watchdog timer controller. Below are the procedures to complete its configuration and the AAEON initial watchdog timer program is also attached based on whi ch you can develop cu stomized program to fit your application.

#### **Configuring Sequence Description**

After the hardware reset or power-on reset, the FINTEK 81866 enters the normal mode with a II logical devi ces disa bled except KBC. The initial state (enable bit ) of this logical device (KBC) is determined by the state of pin 121 (DTR1#) at the falling edge of the system reset during power-on reset.

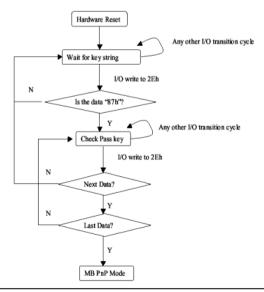

Appendix A Programming the Watchdog Timer A-2

There are three steps to complete the configuration setup: (1) Enter the MB PnP Mode; (2) Modify the data of configuration registers; (3) Exit the MB PnP Mode. Undesired result may occur if the MB PnP Mode is not exited normally.

#### (1) Enter the MB PnP Mode

To enter the MB PnP Mode, four special I/O write operations are to be performed during Wait for Key state. To ensure the initial state of the key-check logic, it is necessary to perform four write opera-tions to the Special Address port (2EH). Two different enter keys are provided to select configuration ports (2Eh/2Fh) of the next step.

-o 4e 87 -o 4e 87 (enable configuration)

#### (2) Modify the Data of the Registers

All configuration registers can be accessed after entering the MB PnP Mode. Before accessing a selected register, the content of Index 07h must be changed to the LDN to which the register belongs, except some Global registers.

#### (3) Exit the MB PnP Mode

Write exit key 0xAA to the index port.

-o 4e aa (disable configuration)

# Watch Dog Timer 1, 2, 3 Control Register (Index=F5h,F6h,FAh Default=00h)

| Bit | Name        | R/W | Reset | Default | Description                                                                                                  |  |  |
|-----|-------------|-----|-------|---------|----------------------------------------------------------------------------------------------------|--|--|
| 7   | Reserved    | R   | 1.1   | 0       | Reserved                                                                                                    |  |  |
| 6   | WDTMOUT_STS | R/W | 5VSB  | 1 0     | watchdog timeout event occurred, this bit will be set to 1. Write a 1 to the tit will clear it to 0.         |  |  |
| 5   | WD_EN       | R/W | 5VSB  | 0       | If this bit is set to 1, the counting of watchdog time is enabled.                                           |  |  |
| 4   | WD_PULSE    | R/W | 5VSB  | 0       | Select output mode (0: level, 1: pulse) of RSTOUT# by setting this bit.                                      |  |  |
| 3   | WD_UNIT     | R/W | 5VSB  | 0       | Select time unit (0: 1sec, 1: 60 sec) of watchdog timer by setting this bit.                                 |  |  |
| 2   | WD_HACTIVE  | R/W | 5VSB  | 1 0     | Select output polarity of RSTOUT# (1: high active, 0: low active) by settin this bit.                        |  |  |
| 1-0 | WD_PSWIDTH  | R/W | 5VSB  | 0       | Select output pulse width of RSTOUT#           0: 1 ms         1: 25 ms           2: 125 ms         3: 5 sec |  |  |

#### 7.8.4 Watchdog Control Configuration Register 1 — Index F5h

| Bit | Name    | R/W | Reset | Default | Description                    |
|-----|---------|-----|-------|---------|--------------------------------|
| 7-0 | WD_TIME | R/W | 5VSB  | 0       | Time of watchdog timer (0~255) |

#### 7.8.6 Watchdog PME Enable Configuration Register 2 — Index FAh

| Bit | Name        | R/W   | Reset | Default | Description                                          |
|-----|-------------|-------|-------|---------|------------------------------------------------------|
|     | WDT_PME     |       | 5VSB  |         | 0: No WDT PME occurred.                              |
| 7   |             | R     |       |         | 1: WDT PME occurred.                                 |
|     |             |       |       |         | The WDT PME is occurred one unit before WDT timeout. |
| 6   | WDT PME EN  | R/W   | 5VSB  | 0       | 0: Disable Watchdog PME.                             |
| 0   | WDI_PME_EN  | R/W   | 5V3B  | 0       | 1: enable Watchdog PME.                              |
| 5   | Reserved    | R     | -     | 0       | Reserved                                             |
|     | WDT_CLK_SEL | R/W   | 5VSB  |         | WDT Clock Source Select                              |
| 4   |             |       |       |         | 0: Internal 1KHz clock.                              |
|     |             |       |       |         | 1: 1KHZ clock driven by CLKIN.                       |
| 3-1 | Reserved    | R     | -     | 0       | Reserved                                             |
| 0   | WDOUT_EN    | R/W 5 | 5VSB  | 0       | 0: disable Watchdog time out output via WDTRST#.     |
| 0   |             |       | 5VSB  | 0       | 1: enable Watchdog time out output via WDTRST#.      |

#### A.2 F81866 Watchdog Timer Initial Program

#### Main(){

```
aaeonSuperlOOpen();
```

aaeonWdtSetCountMode(BOOL bMinute); // Set wdt count mode

aaeonWdtSetTimeoutCount(BYTE tTimeout); // Set wdt timer

aaeonWdtSetEnable(BOOL bEnable); // Enable wdt

```
aaeonSuperIOClose();
```

```
}
```

Void aaeonSuperIOOpen(){ // Config F81866 Entry key aaeonioWritePortByte(F81866\_INDEX, 0x87); aaeonioWritePortByte(F81866\_INDEX, 0x87);

}

```
Void aaeonWdtSetCountMode(BOOL bMinute){
```

```
BYTE WDT_CONTROL = f81866ReadByte(F81866_WDT_CONTROL_REG);
```

if(bMinute)

```
f81866WriteByte(F81866_WDT_CONTROL_REG, WDT_CONTROL | 0x08);
```

else

```
f81866WriteByte(F81866_WDT_CONTROL_REG, WDT_CONTROL & 0xF7);
```

}

```
Void aaeonWdtSetTimeoutCount(BYTE tTimeout){
```

f81866SetLdn(0x07);

f81866WriteByte(F81866\_WDT\_TIME\_REG, tTimeout);

}

Void aaeonWdtSetEnable(BOOL bEnable){

f81866SetLdn(0x07);

if(bEnable){

f81866WriteByte(0x30, 0x01);

WDT\_BASE\_ADDR =

(f81866ReadByte(F81866\_WDT\_BASEADDR\_REG\_MSB) << 8)

| f81866ReadByte(F81866\_WDT\_BASEADDR\_REG\_LSB);

WDT\_STATUS = f81866ReadByte(F81866\_WDT\_CONTROL\_REG);

f81866WriteByte(F81866\_WDT\_CONTROL\_REG, WDT\_STATUS | 0x20);

WDT\_STATUS = f81866ReadByte(F81866\_WDT\_PME\_REG);

f81866WriteByte(F81866\_WDT\_PME\_REG, WDT\_STATUS | 0x01);

}else{

}

}

```
f81866WriteByte(0x30, 0x00);
WDT_BASE_ADDR = 0;
WDT_STATUS = f81866ReadByte(F81866_WDT_CONTROL_REG);
f81866WriteByte(F81866_WDT_CONTROL_REG, WDT_STATUS & 0xDF);
WDT_STATUS = f81866ReadByte(F81866_WDT_PME_REG);
f81866WriteByte(F81866_WDT_PME_REG, WDT_STATUS & 0xFE);
```

Void aaeonSuperIOClose(){

aaeonioWritePortByte(F81866\_INDEX, 0xaa);

}

**GENE-QM87** 

# Appendix B

## I/O Information

Appendix B I/O Information B-1

#### G E N E - Q M 8 7

#### B.1 I/O Address Map

| Input/output (IO)                                         |
|-----------------------------------------------------------|
| [00000000 - 0000001F] Direct memory access controller     |
|                                                           |
|                                                           |
| 📲 [00000020 - 00000021] Programmable interrupt controller |
|                                                           |
| 📲 [00000024 - 00000025] Programmable interrupt controller |
| 📲 [00000028 - 00000029] Programmable interrupt controller |
|                                                           |
|                                                           |
|                                                           |
|                                                           |
|                                                           |
|                                                           |
|                                                           |
|                                                           |
|                                                           |
|                                                           |
|                                                           |
| 19 [00000063 - 00000063] Motherboard resources            |
|                                                           |
|                                                           |
|                                                           |
|                                                           |
|                                                           |
| [00000080 - 0000080] Motherboard resources                |
| [00000080 - 0000080] Motherboard resources                |
| [00000081 - 00000091] Direct memory access controller     |
| [00000084 - 00000086] Motherboard resources               |
| [00000088 - 00000088] Motherboard resources               |
| [0000008C - 0000008E] Motherboard resources               |
| [100000090 - 0000009F] Motherboard resources              |
| [100000092 - 00000092] Motherboard resources              |
| [00000093 - 0000009F] Direct memory access controller     |
| [000000A0 - 000000A1] Programmable interrupt controller   |
| [000000A2 - 000000BF] Motherboard resources               |
| [000000A4 - 000000A5] Programmable interrupt controller   |
|                                                           |
|                                                           |
|                                                           |
| [00000082 - 00000085] Motherboard resources               |
| [00000084 - 0000085] Programmable interrupt controller    |
|                                                           |
| I I I I I I I I I I I I I I I I I I I                     |
| I I I I I I I I I I I I I I I I I I I                     |
|                                                           |
| Image foregoing - proposing infilienc rare bioresson      |

#### **GENE-QM87**

| 7 [000002E8 - 000002EF] Communications Port (COM4)                          |
|-----------------------------------------------------------------------------|
| 7 [000002F8 - 000002FF] Communications Port (COM2)                          |
| [000003B0 - 000003BB] Intel(R) HD Graphics 4600                             |
| [000003C0 - 000003DF] Intel(R) HD Graphics 4600                             |
| [000003E8 - 000003EF] Communications Port (COM3)                            |
| 7 [000003F8 - 000003FF] Communications Port (COM1)                          |
| [000004D0 - 000004D1] Motherboard resources                                 |
| 🚛 [000004D0 - 000004D1] Programmable interrupt controller                   |
| [00000680 - 0000069F] Motherboard resources                                 |
| [00000A00 - 00000A0F] Motherboard resources                                 |
| 🚛 [00000A10 - 00000A1F] Motherboard resources                               |
| [00000A20 - 00000A2F] Motherboard resources                                 |
| 100000D00 - 0000FFFF] PCI bus                                               |
| [0000164E - 0000164F] Motherboard resources                                 |
|                                                                             |
|                                                                             |
| 💵 [00001C00 - 00001CFE] Motherboard resources                               |
| 💵 [00001D00 - 00001DFE] Motherboard resources                               |
| [00001E00 - 00001EFE] Motherboard resources                                 |
| [00001F00 - 00001FFE] Motherboard resources                                 |
|                                                                             |
|                                                                             |
|                                                                             |
| [0000F060 - 0000F07F] Intel(R) 8 Series Chipset Family SATA AHCI Controller |
| [0000F0A0 - 0000F0A3] Intel(R) 8 Series Chipset Family SATA AHCI Controller |
| [0000F0B0 - 0000F0B7] Intel(R) 8 Series Chipset Family SATA AHCI Controller |
| [0000F0C0 - 0000F0C3] Intel(R) 8 Series Chipset Family SATA AHCI Controller |
| [0000F0D0 - 0000F0D7] Intel(R) 8 Series Chipset Family SATA AHCI Controller |
|                                                                             |
| [0000FFFF - 0000FFFF] Motherboard resources                                 |
| [0000FFFF - 0000FFFF] Motherboard resources                                 |
| [0000FFFF - 0000FFFF] Motherboard resources                                 |
|                                                                             |

#### **B.2 Memory Address Map**

| Memory                                                                                               |
|----------------------------------------------------------------------------------------------------|
|                                                                                                    |
| 1000A0000 - 000BFFFF] PCI bus                                                                        |
| 1000D0000 - 000D3FFF] PCI bus                                                                        |
| [000D4000 - 000D7FFF] PCI bus                                                                        |
| [000D8000 - 000DBFFF] PCI bus                                                                        |
| [000DC000 - 000DFFFF] PCI bus                                                                        |
| 1000E0000 - 000E3FFF] PCI bus                                                                        |
| [000E4000 - 000E7FFF] PCI bus                                                                        |
| [DF200000 - FEAFFFF] PCI bus                                                                         |
| E0000000 - EFFFFFF] Intel(R) HD Graphics 4600                                                        |
| [F6800000 - F6FFFFF] Intel(R) 1211 Gigabit Network Connection #2                                     |
| [F6800000 - F70FFFF] Intel(R) 8 Series/C220 Series PCI Express Root Port #7 - 8C1C                   |
| [F7000000 - F7003FFF] Intel(R) I211 Gigabit Network Connection #2                                    |
|                                                                                                    |
| 🔮 [F7800000 - F781FFF] Intel(R) Ethernet Connection I217-LM                                          |
| 🟺 [F7820000 - F782FFFF] Intel(R) USB 3.0 eXtensible Host Controller                                  |
|                                                                                                    |
|                                                                                                    |
|                                                                                                    |
| - 🕞 [F783A000 - F783A7FF] Intel(R) 8 Series Chipset Family SATA AHCI Controller                      |
| 🚽 🖣 [F783B000 - F783B3FF] Intel(R) 8 Series/C220 Series USB Enhanced Host Controller #1 - 8C26       |
| 📕 [F783C000 - F783C3FF] Intel(R) 8 Series/C220 Series USB Enhanced Host Controller #2 - 8C2D         |
| F783D000 - F783DFFF] Intel(R) Ethernet Connection I217-LM                                            |
| [F783E000 - F783EFFF] Intel(R) Active Management Technology - SOL (COM5)                             |
| 📲 [F7840000 - F784000F] Intel(R) Management Engine Interface                                         |
| [F7FEF000 - F7FEFFFF] Motherboard resources                                                          |
| [F7FF0000 - F7FF0FFF] Motherboard resources                                                          |
| [F8000000 - FBFFFFF] Motherboard resources                                                           |
| FED00000 - FED003FF] High precision event timer                                                      |
| FED10000 - FED17FFF] Motherboard resources                                                           |
| FED18000 - FED18FFF] Motherboard resources                                                           |
| [FED19000 - FED19FFF] Motherboard resources                                                          |
| FED1C000 - FED1FFFF] Motherboard resources                                                           |
| FED20000 - FED3FFFF] Motherboard resources                                                           |
| Imple [FED40000 - FED44FFF] System board                                                             |
| FED45000 - FED8FFFF) Motherboard resources                                                           |
| IEEE00000 - FED93FFF] Motherboard resources                                                          |
| IEEE00000 - FEEFFFFF Motherboard resources                                                           |
| [F600000 - FFFFFFF] Intel(R) 82802 Firmware Hub Device     [E600000 - EEEEEEE] Motherboard recourses |
| Im 1♥ [FF000000 - FFFFFFF] Motherboard resources                                                     |

#### **GENE-QM87**

#### **B.3 IRQ Mapping Chart**

| Interrupt request (IRQ)  |                                 |
|--------------------------|---------------------------------|
| (ISA) 0x00000000 (00)    | System timer                    |
| (ISA) 0x00000003 (03)    | Communications Port (COM2)      |
| (ISA) 0x00000004 (04)    | Communications Port (COM1)      |
| (ISA) 0x00000008 (08)    | System CMOS/real time clock     |
| (ISA) 0x0000000A (10)    | Communications Port (COM3)      |
| (ISA) 0x0000000B (11)    | Communications Port (COM4)      |
| (ISA) 0x000000D (13)     | Numeric data processor          |
| (ISA) 0x00000051 (81)    | Microsoft ACPI-Compliant System |
| (ISA) 0x00000052 (82)    | Microsoft ACPI-Compliant System |
| (ISA) 0x00000053 (83)    | Microsoft ACPI-Compliant System |
| (ISA) 0x00000054 (84)    | Microsoft ACPI-Compliant System |
| (ISA) 0x00000055 (85)    | Microsoft ACPI-Compliant System |
| (ISA) 0x00000056 (86)    | Microsoft ACPI-Compliant System |
| (ISA) 0x00000057 (87)    | Microsoft ACPI-Compliant System |
| (ISA) 0x00000058 (88)    | Microsoft ACPI-Compliant System |
| (ISA) 0x00000059 (89)    | Microsoft ACPI-Compliant System |
| (ISA) 0x0000005A (90)    | Microsoft ACPI-Compliant System |
| (ISA) 0x0000005B (91)    | Microsoft ACPI-Compliant System |
| (ISA) 0x0000005C (92)    | Microsoft ACPI-Compliant System |
| (ISA) 0x0000005D (93)    | Microsoft ACPI-Compliant System |
| (ISA) 0x0000005E (94)    | Microsoft ACPI-Compliant System |
| (ISA) 0x0000005F (95)    | Microsoft ACPI-Compliant System |
| (ISA) 0x00000060 (96)    | Microsoft ACPI-Compliant System |
| (ISA) 0x00000061 (97)    | Microsoft ACPI-Compliant System |
| (ISA) 0x0000062 (98)     | Microsoft ACPI-Compliant System |
| (ISA) 0x0000063 (99)     | Microsoft ACPI-Compliant System |
| (ISA) 0x0000064 (100)    | Microsoft ACPI-Compliant System |
|                          | Microsoft ACPI-Compliant System |
|                          | Microsoft ACPI-Compliant System |
|                          | Microsoft ACPI-Compliant System |
| 1 (ISA) 0x0000068 (104)  | Microsoft ACPI-Compliant System |
| 19 (ISA) 0x0000069 (105) | Microsoft ACPI-Compliant System |
| 19 (ISA) 0x000006A (106) | Microsoft ACPI-Compliant System |
| 19 (ISA) 0x000006B (107) | Microsoft ACPI-Compliant System |
| 19 (ISA) 0x000006C (108) | Microsoft ACPI-Compliant System |
| 19 (ISA) 0x000006D (109) | Microsoft ACPI-Compliant System |
|                          | Microsoft ACPI-Compliant System |
|                          | Microsoft ACPI-Compliant System |
|                          | Microsoft ACPI-Compliant System |
|                          | Microsoft ACPI-Compliant System |
|                          | Microsoft ACPI-Compliant System |
|                          | Microsoft ACPI-Compliant System |
|                          | Microsoft ACPI-Compliant System |
| (ISA) 0x00000075 (117)   | Microsoft ACPI-Compliant System |
| (ISA) 0x00000076 (118)   | Microsoft ACPI-Compliant System |
| (ISA) 0x00000077 (119)   | Microsoft ACPI-Compliant System |
|                          | Microsoft ACPI-Compliant System |

#### **GENE-QM87**

(ISA) 0x00000079 (121) Microsoft ACPI-Compliant System (ISA) 0x0000007B (123) Microsoft ACPI-Compliant System (ISA) 0x0000007D (125) Microsoft ACPI-Compliant System (ISA) 0x0000007E (126) Microsoft ACPI-Compliant System (ISA) 0x0000007F (127) Microsoft ACPI-Compliant System ISA) 0x00000080 (128) Microsoft ACPI-Compliant System (ISA) 0x00000081 (129) Microsoft ACPI-Compliant System (ISA) 0x00000082 (130) Microsoft ACPI-Compliant System (ISA) 0x00000083 (131) Microsoft ACPI-Compliant System (ISA) 0x00000084 (132) Microsoft ACPI-Compliant System (ISA) 0x00000085 (133) Microsoft ACPI-Compliant System (ISA) 0x00000086 (134) Microsoft ACPI-Compliant System ISA) 0x00000087 (135) Microsoft ACPI-Compliant System (ISA) 0x0000088 (136) Microsoft ACPI-Compliant System (ISA) 0x00000089 (137) Microsoft ACPI-Compliant System ISA) 0x0000008A (138) Microsoft ACPI-Compliant System (ISA) 0x0000008B (139) Microsoft ACPI-Compliant System (ISA) 0x0000008E (142) Microsoft ACPI-Compliant System (ISA) 0x00000090 (144) Microsoft ACPI-Compliant System (ISA) 0x00000091 (145) Microsoft ACPI-Compliant System (ISA) 0x00000093 (147) Microsoft ACPI-Compliant System (ISA) 0x00000094 (148) Microsoft ACPI-Compliant System (ISA) 0x00000095 (149) Microsoft ACPI-Compliant System (ISA) 0x00000096 (150) Microsoft ACPI-Compliant System (ISA) 0x00000098 (152) Microsoft ACPI-Compliant System (ISA) 0x00000099 (153) Microsoft ACPI-Compliant System ISA) 0x0000009A (154) Microsoft ACPI-Compliant System (ISA) 0x0000009B (155) Microsoft ACPI-Compliant System (ISA) 0x0000009C (156) Microsoft ACPI-Compliant System (ISA) 0x0000009D (157) Microsoft ACPI-Compliant System (ISA) 0x0000009E (158) Microsoft ACPI-Compliant System (ISA) 0x0000009F (159) Microsoft ACPI-Compliant System (ISA) 0x000000A0 (160) Microsoft ACPI-Compliant System (ISA) 0x000000A1 (161) Microsoft ACPI-Compliant System (ISA) 0x000000A2 (162) Microsoft ACPI-Compliant System ISA) 0x000000A3 (163) Microsoft ACPI-Compliant System (ISA) 0x000000A4 (164) Microsoft ACPI-Compliant System (ISA) 0x000000A5 (165) Microsoft ACPI-Compliant System (ISA) 0x000000A6 (166) Microsoft ACPI-Compliant System (ISA) 0x000000A7 (167) Microsoft ACPI-Compliant System (ISA) 0x000000AA (170) Microsoft ACPI-Compliant System

Appendix B I/O Information B-6

#### **GENE-QM87**

|   | (ISA) 0x000000AB (171) | Microsoft ACPI-Compliant System                                      |
|---|------------------------|----------------------------------------------------------------------|
|   | (ISA) 0x000000AC (172) |                                                                      |
|   | (ISA) 0x000000AD (173) |                                                                      |
|   | (ISA) 0x000000AE (174) |                                                                      |
|   | (ISA) 0x000000AF (175) |                                                                      |
|   | (ISA) 0x000000B0 (176) |                                                                      |
|   | (ISA) 0x000000B1 (177) |                                                                      |
| - | (ISA) 0x000000B2 (178) |                                                                      |
|   | (ISA) 0x000000B3 (179) |                                                                      |
|   | (ISA) 0x000000B4 (180) |                                                                      |
|   | (ISA) 0x000000B5 (181) |                                                                      |
|   | (ISA) 0x000000B6 (182) |                                                                      |
|   | (ISA) 0x000000B7 (183) |                                                                      |
|   | (ISA) 0x000000B8 (184) |                                                                      |
|   | (ISA) 0x000000B9 (185) |                                                                      |
|   | (ISA) 0x000000BA (186) |                                                                      |
|   | (ISA) 0x000000BB (187) |                                                                      |
|   | (ISA) 0x000000BC (188) |                                                                      |
|   | (ISA) 0x000000BD (189) |                                                                      |
|   | (ISA) 0x000000BE (190) |                                                                      |
|   | (PCI) 0x00000005 (05)  | Intel(R) 8 Series/C220 Series SMBus Controller - 8C22                |
|   | (PCI) 0x00000010 (16)  | High Definition Audio Controller                                     |
|   | (PCI) 0x00000010 (16)  | Intel(R) 8 Series/C220 Series USB Enhanced Host Controller #2 - 8C2D |
|   | (PCI) 0x00000010 (16)  | Intel(R) Management Engine Interface                                 |
|   | (PCI) 0x00000013 (19)  | Intel(R) Active Management Technology - SOL (COM5)                   |
|   | (PCI) 0x00000016 (22)  | High Definition Audio Controller                                     |
|   | (PCI) 0x00000017 (23)  | Intel(R) 8 Series/C220 Series USB Enhanced Host Controller #1 - 8C26 |
|   | (PCI) 0xFFFFFFF5 (-11) |                                                                      |
|   | (PCI) 0xFFFFFF6 (-10)  | Intel(R) I211 Gigabit Network Connection #2                          |
|   | (PCI) 0xFFFFFFF7 (-9)  | Intel(R) I211 Gigabit Network Connection #2                          |
|   | (PCI) 0xFFFFFF8 (-8)   | Intel(R) I211 Gigabit Network Connection #2                          |
|   | (PCI) 0xFFFFFFF9 (-7)  | Intel(R) Ethernet Connection I217-LM                                 |
|   | (PCI) 0xFFFFFFA (-6)   | Intel(R) USB 3.0 eXtensible Host Controller                          |
| _ | (PCI) 0xFFFFFFB (-5)   | Intel(R) HD Graphics 4600                                            |
| - | (PCI) 0xFFFFFFFC (-4)  | Intel(R) 8 Series Chipset Family SATA AHCI Controller                |
|   | (PCI) 0xFFFFFFFD (-3)  | Intel(R) 8 Series/C220 Series PCI Express Root Port #7 - 8C1C        |
|   | (PCI) 0xFFFFFFFE (-2)  | Intel(R) 8 Series/C220 Series PCI Express Root Port #1 - 8C10        |

#### **B.4 DMA Channel Assignments**

Direct memory access (DMA)
 June 4 Direct memory access controller

**GENE-QM87** 

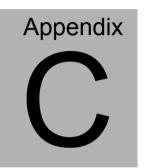

### **Mating Connector**

Appendix C Mating Connector C - 1

#### C.1 List of Mating Connectors and Cables

The table notes mating connectors and available cables.

| Connector | Function                         | Mating | Connector  | Available                  | Cable P/N                           |
|-----------|----------------------------------|--------|------------|----------------------------|-------------------------------------|
| Label     |                                  | Vendor | Model no   | Cable                      |                                     |
| CN1       | External +5VSB                   | JST    | XHP-3      | ATX Cable                  | 170220020B                          |
| CINT      | Power Input and PS_ON#           |        |            |                            |                                     |
| CN2       | 2 <sup>nd</sup> LVDS<br>Inverter | JST    | PHR-5      | Invertor Cable             | 1705050153                          |
| CN3       | +5V Output for<br>SATA HDD using | JST    | PHR-2      | 2 Pins For<br>SATA Power   | 1702150155                          |
| CN4       | +5VSB Output w/<br>SMBus         | JST    | PHR-6      | ATX External<br>5VSB Cable | External AUX<br>Power and<br>PS_ON# |
| CN5       | CPU Fan<br>Connector             | Molex  | 22-01-2035 | N/A                        | N/A                                 |
| CN6       | SATA Port 2                      | Molex  | 887505318  | SATA Cable                 | 1709070500                          |
| CN7       | SATA Port 1                      | Molex  | 887505318  | SATA Cable                 | 1709070500                          |
| CN8       | External 12V<br>Input            | Molex  | 19211-0003 | Power Cable                | 170204010R                          |
| CN9       | Digital I/O                      | Molex  | 51110-1050 | N/A                        | N/A                                 |
| CN10      | 1 <sup>st</sup> LVDS Inverter    | JST    | PHR-5      | Invertor Cable             | 1705050153                          |

Appendix C Mating Connector C - 2

GENE-QM87

|       |                            |        |            | USB Wafer  |            |
|-------|----------------------------|--------|------------|------------|------------|
| CN12  | USB 2.0 Port #3            | WOIEX  | 51021-0500 | Cable      | 1700050207 |
| CN13  | USB 2.0 Port #4            | Molex  | 51021-0500 | USB Wafer  | 1700050207 |
| CINTS | 036 2.0 Poil #4            |        |            | Cable      | 1700050207 |
|       | 1 <sup>st</sup> LVDS       | HIROSE | DF13-30DS- | N/A        | N/A        |
| CN14  | (Single channel            |        | 1.25C      |            |            |
|       | 18/24bit)                  |        |            |            |            |
| CN15  | 2 <sup>nd</sup> LVDS (Dual | HIROSE | DF13-30DS- | N/A        | N/A        |
|       | channel 18/24bit)          |        | 1.25C      |            |            |
| CN16  | USB 2.0 Port #5            | Molex  | 51021-0500 | USB Wafer  | 1700050207 |
|       | 000 2.01 011 #0            | woiex  | 51021-0500 | Cable      | 1700030207 |
| CN17  | USB 2.0 Port #6            | Molex  | 51021-0500 | USB Wafer  | 1700050207 |
|       |                            | MOICX  | 010210000  | Cable      | 1100000201 |
| CN18  | USB 2.0 Port #8            | Molex  | 51021-0500 | USB Wafer  | 1700050207 |
|       | 000 2.01 011 #0            | Molex  | 51021-0500 | Cable      | 1700030207 |
| CN19  | USB 2.0 Port #7            | Molex  | 51021-0500 | USB Wafer  | 1700050207 |
|       | 000 2.01 01(#7             | MOICX  | 51021-0500 | Cable      | 1700030207 |
| CN20  | Touch Screen               | JST    | SHR-9V-S-B | N/A        | N/A        |
| 0101  |                            | Malax  | E1001 0000 | UART Wafer | 1701000150 |
| CN21  | COM Port #4                | Molex  | 51021-0900 | Cable      | 1701090150 |
| CNI22 | COM Dort #2                | Molex  | E1021 0000 | UART Wafer | 1701000150 |
| CN22  | COM Port #3                |        | 51021-0900 | Cable      | 1701090150 |
| CN23  | LPC Expansion              | JST    | SHR-12V-S- | AAEON LPC  | 1703120130 |
|       | I/F                        |        | В          | Cable      |            |

Appendix C Mating Connector C - 3

GENE-QM87

| CN24 | COM Port #2                               | Molex | 51021-0900 | UART Wafer<br>Cable | 1701090150 |
|------|-------------------------------------------|-------|------------|---------------------|------------|
| CN25 | PS/2 Keyboard &<br>Mouse                  | JST   | PHDR-06VS  | KB/MS Cable         | 1700060152 |
| CN26 | Stereo-R<br>Channel                       | Molex | 51021-0200 | N/A                 | N/A        |
| CN27 | Stereo-L<br>Channel                       | Molex | 51021-0200 | N/A                 | N/A        |
| CN29 | 1 <sup>st</sup> RJ-45<br>Ethernet         | Molex | 90075-0141 | N/A                 | N/A        |
| CN30 | 2 <sup>nd</sup> RJ-45<br>Ethernet         | Molex | 90075-0141 | N/A                 | N/A        |
| CN32 | Audio Line In/Out<br>and MIC<br>Connector | Molex | 51021-1000 | Audio Cable         | 1709100254 |
| BAT1 | External RTC<br>Connector                 | Molex | 51021-0200 | Battery Cable       | 175011901C |

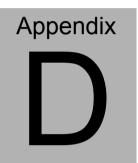

### Electrical Specifications for I/O Ports

Appendix E Electrical Specifications for I/O Ports D-1

#### D.1 Electrical Specifications for I/O Ports

| I/O              | Reference | Signal Name | Rate Output   |
|------------------|-----------|-------------|---------------|
| LVDS Port 1      |           |             |               |
| Inverter /       | CN10      | VDD         | +5V/2A or     |
| Backlight        | CNTU      |             | +12V/2A       |
| Connector        |           |             |               |
| LVDS Port 2      |           |             |               |
| Inverter /       | CN2       | VDD         | +5V/2A or     |
| Backlight        | CINZ      | VDD         | +12V/2A       |
| Connector        |           |             |               |
| USB 3.0 Port 1 & | CN31      |             | +5VSB/1A (per |
| 2                | CN31      | +5VSB       | channel)      |
| USB 2.0 Port 3   | CN12      | +5VSB       |               |
| USB 2.0 Port 4   | CN13      | +5VSB       |               |
| USB 2.0 Port 5   | CN16      | +5VSB       | +5VSB/0.5A    |
| USB 2.0 Port 6   | CN17      | +5VSB       | (per channel) |
| USB 2.0 Port 7   | CN19      | +5VSB       |               |
| USB 2.0 Port 8   | CN18      | +5VSB       |               |
| Audio I/O Port   | CN32      | +5V         | +5V/0.5A      |
|                  | 0144      |             | +3.3V/2A or   |
| LVDS Port 1      | CN14 VCC  |             | +5V/2A        |
|                  | 0145      |             | +3.3V/2A or   |
| LVDS Port 2      | CN15      | VCC         | +5V/2A        |

**GENE-QM87** 

|                 |        | 1                     |              |
|-----------------|--------|-----------------------|--------------|
| COM Port 2      | CN24   | +5V/+12V              | +5V/1A or    |
|                 | 0.12.1 |                       | +12V/1A      |
| Digital IO Port | CN9    | D0~D7                 | +5V/(Open    |
| Digital IO FOIt | CINA   | 00007                 | drain)       |
| PS/2            |        |                       |              |
| Keyboard/Mouse  | CN25   | +5VSB                 | +5VSB/1A     |
| Combo Port      |        |                       |              |
| CPU FAN         | CN5    | VDD                   | +12V/0.5A    |
| +5V Output for  | CN3    | +5V                   |              |
| SATA HDD        | CNS    | +5V                   | +5V/1A       |
| VGA / DVI Ports |        |                       |              |
| (depend on      |        | VGA: +5V<br>DVI : +5V | +5V/1A       |
| hardware        | CN35   |                       | (reserved)   |
| configuration)  |        |                       | +5V/0.5A     |
| CFast Slot      | CFD1   | +3.3V                 | +3.3V/0.5A   |
| Mini Cord Clat  |        | +3.3VSB               | +3.3V/1.1A   |
| Mini-Card Slot  | PCIE1  | +1.5V                 | +1.5V/0.375A |
| LPC Port        | CN23   | +3.3V                 | +3.3V/0.5A   |

**GENE-QM87** 

# Appendix

DIO

Appendix E Electrical Specifications for I/O Ports E-1

#### E.1 The related register for configuring DIO is list as follows:

|                   | 1.1.2 Logic Device Number Register (LDN) — Index 0/11 |                   |       |                      |                                                                                                    |  |  |
|-------------------|-------------------------------------------------------|-------------------|-------|----------------------|----------------------------------------------------------------------------------------------------|--|--|
| Bit               | Name                                                  | R/W               | Reset | Default              | Description                                                                                                    |  |  |
| <b>Bit</b><br>7-0 | Name<br>LDN                                           | <b>R/W</b><br>R/W | Reset |                      | 00h: Select FDC device configuration registers.         03h: Select Parallel Port device configuration registers.         03h: Select Hardware Monitor device configuration registers.         05h: Select KBC device configuration registers.         06h: Select GPIO device configuration registers.         07h: Select WDT device configuration registers.         07h: Select WDT device configuration registers.         08h: Select VDT device configuration registers.         08h: Select VDT device configuration registers.         08h: Select VDT device configuration registers.         08h: Select VDT device configuration registers.         08h: Select VDT device configuration registers.         08h: Select VDT device configuration registers.         08h: Select VDT device configuration registers.         09h: Select VDT device configuration registers.         09h: Select VDT device configuration registers.         10h: Select UART1 device configuration registers.         11h: Select UART2 device configuration registers. |  |  |
|                   |                                                       |                   |       |                      | 12h: Select UART3 device configuration registers.<br>13h: Select UART4 device configuration registers.                                                                                                    |  |  |
|                   |                                                       |                   |       |                      | 14h: Select UART5 device configuration registers.                                                                                                    |  |  |
|                   |                                                       |                   |       |                      | 15h: Select UART6 device configuration registers.                                                                                                    |  |  |
|                   |                                                       |                   |       | Otherwise: Reserved. |                                                                                                    |  |  |

| 7.1.2 | Logic Device | Number Registe | r (LDN) - | — Index 07h |
|-------|--------------|----------------|-----------|-------------|
|-------|--------------|----------------|-----------|-------------|

GPIO5 Output Enable Register — Index A0h

| Bit | Name      | R/W | Reset   | Default | Description                                                 |
|-----|-----------|-----|---------|---------|-------------------------------------------------------------|
| 7   | GPIO57_OE | R/W | LRESET# | 0       | 0: GPI057 is in input mode.<br>1: GPI057 is in output mode. |
| 6   | GPIO56_OE | R/W | LRESET# | 0       | 0: GPI056 is in input mode.<br>1: GPI056 is in output mode. |
| 5   | GPIO55_OE | R/W | LRESET# | 0       | 0: GPI055 is in input mode.<br>1: GPI055 is in output mode. |
| 4   | GPIO54_OE | R/W | LRESET# | 0       | 0: GPI054 is in input mode.<br>1: GPI054 is in output mode. |
| 3   | GPIO53_OE | R/W | LRESET# | 0       | 0: GPI053 is in input mode.<br>1: GPI053 is in output mode. |
| 2   | GPIO52_OE | R/W | LRESET# | 0       | 0: GPI052 is in input mode.<br>1: GPI052 is in output mode. |
| 1   | GPIO51_OE | R/W | LRESET# | 0       | 0: GPI051 is in input mode.<br>1: GPI051 is in output mode. |
| 0   | GPIO50_OE | R/W | LRESET# | 0       | 0: GPI050 is in input mode.<br>1: GPI050 is in output mode. |

| GPIO5 Output Data Register | - Index A1h (This byte could be also written by base address + 5) |
|----------------------------|-------------------------------------------------------------------|
|----------------------------|-------------------------------------------------------------------|

| Bit | Name        | R/W | Reset   | Default | Description                                                                          |
|-----|-------------|-----|---------|---------|--------------------------------------------------------------------------------------|
| 7   | GPIO57_DATA | R/W | LRESET# | 1       | 0: GPI057 outputs 0 when in output mode.<br>1: GPI057 outputs 1 when in output mode. |
| 6   | GPIO56_DATA | R/W | LRESET# | 1       | 0: GPI056 outputs 0 when in output mode.<br>1: GPI056 outputs 1 when in output mode. |
| 5   | GPIO55_DATA | R/W | LRESET# | 1       | 0: GPI055 outputs 0 when in output mode.<br>1: GPI055 outputs 1 when in output mode. |
| 4   | GPIO54_DATA | R/W | LRESET# | 1       | 0: GPI054 outputs 0 when in output mode.<br>1: GPI054 outputs 1 when in output mode. |
| 3   | GPIO53_DATA | R/W | LRESET# | 1       | 0: GPI053 outputs 0 when in output mode.<br>1: GPI053 outputs 1 when in output mode. |
| 2   | GPIO52_DATA | R/W | LRESET# | 1       | 0: GPI052 outputs 0 when in output mode.<br>1: GPI052 outputs 1 when in output mode. |
| 1   | GPIO51_DATA | R/W | LRESET# | 1       | 0: GPI051 outputs 0 when in output mode.<br>1: GPI051 outputs 1 when in output mode. |
| 0   | GPIO50_DATA | R/W | LRESET# | 1       | 0: GPI050 outputs 0 when in output mode.<br>1: GPI050 outputs 1 when in output mode. |

GPIO5 Pin Status Register — Index A2h (This byte could be also read by base address + 5)

| Bit | Name      | R/W | Reset | Default | Description                             |
|-----|-----------|-----|-------|---------|-----------------------------------------|
| 7   | GPIO57_ST | R   | -     | -       | The pin status of GPI057/WGATE#/DSR6#.  |
| 6   | GPIO56_ST | R   |       |         | The pin status of GPIO56/HDSEL#/DTR6#.  |
| 5   | GPIO55_ST | R   |       | -       | The pin status of GPIO55/STEP#/CTS6#.   |
|     |           |     |       |         |                                         |
| 4   | GPIO54_ST | R   | -     | -       | The pin status of GPIO54/DIR#/RI6#.     |
| 3   | GPIO53_ST | R   | -     | -       | The pin status of GPIO53/WDATA#/DCD6#.  |
| 2   | GPIO52_ST | R   | -     | -       | The pin status of GPIO52/DRVA#/SOUT6.   |
| 1   | GPIO51_ST | R   | -     | -       | The pin status of GPIO51/MOA#/SIN6.     |
| 0   | GPIO50_ST | R   | -     | -       | The pin status of GPIO50/DENSEL#/RTS6#. |

The following is a sample code for 4 in 4 out (2 low 2 high)

Outportb(0x2E,0x87); //enter configuration

Outportb(0x2E,0x87);

Outportb(0x2E,0x07); //set LDN Outportb(0x2F,0x06); Outportb(0x2E,0xA0); //GPIO set 5 register Outportb(0x2F,0xF0);

Outportb(0x2E,0xA1); //GPIO output data register Outportb(0x2F,0x30);

Outportb(0x2E,0xAA); //exit configuration